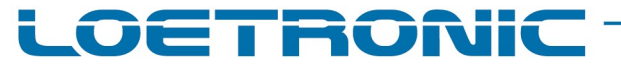

Fallguy ULTRA 2 MP3 Modul – Standard Firmware Version 1.26 – Datenblatt – Deutsch – Seite 1 / 27 Fallguy-ULTRA-2-Standard-FIRMWARE-V126-Datasheet-D-20230307.PDF

# Fallguy ULTRA 2

UNIVERSELLES EMBEDDED MP3 MODUL MIT SD- KARTEN SLOT UND 2 SERIELLEN HIGH-SPEED-SCHNITTSTELLEN

# STANDARD FIRMWARE V1.26

Firmware Version 1.26 Überarbeitete Version vom 7. März 2023

Copyright 2004 – 2023, Firma LOETRONIC ® Alle Rechte vorbehalten www.loetronic.com info@loetronic.com

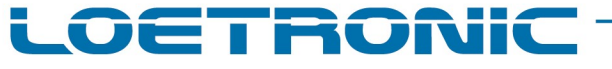

Fallguy ULTRA 2 MP3 Modul – Standard Firmware Version 1.26 – Datenblatt – Deutsch – Seite 2 / 27 Fallguy-ULTRA-2-Standard-FIRMWARE-V126-Datasheet-D-20230307.PDF

# Allgemeines zu dieser Firmware

Die MP3-Dateien werden aus dem Hauptverzeichnis auf der verwendeten SD-Karte abgespielt. Die Steuerung des ULTRA 2 Moduls kann über die folgenden Schnittstellen erfolgen:

- Tastereingänge BUTTON\_1 bis BUTTON\_8 Direkter Anschluss für bis zu 8 Taster/Relais/Sensoren
- Digitale Eingänge GPIO\_1 bis GPIO\_8 8 unterschiedlich verwendbare digitale Eingänge
- Serielle Schnittstelle UART 1 mit 115.200 bps und Hardware-Handshake
- Serielle Schnittstelle UART 2 mit 921.600 bps und Hardware-Handshake für LAN- (XPORT) oder USB-Anbindung (FTDI-IC)

Diese Schnittstellen können einzeln, als auch kombiniert genutzt werden.

Über eine Konfigurationsdatei config.txt auf der SD-Karte können sowohl Startparameter gesetzt, als auch die obigen Schnittstellen konfiguriert werden.

Zusätzliche digitale Ausgänge sind für den Betrieb eines LC-Displays, 3 Status-LEDs, eines RTC-Moduls (Real Time Clock) und eines Funkmoduls ausgelegt. Das LC-Display zeigt Track-Informationen (ID3-Tags), Dateinamen und Status-Informationen an.

# Fallguy ULTRA 2 MP3 Modul – Standard Firmware Version 1.26 – Datenblatt – Deutsch – Seite 3 / 27

Fallguy-ULTRA-2-Standard-FIRMWARE-V126-Datasheet-D-20230307.PDF

ETRONIC

## SD-Karte, MP3-Dateien und Konfigurationsdatei

Die SD-Karte muss mit dem Dateisystem FAT32 formatiert sein.

Die MP3-Dateien müssen sich im Hauptverzeichnis der SD-Karte befinden. Die MP3-Dateien, die über die Taster- oder digitalen Eingänge angesteuert werden sollen, müssen NICHT nach einem festen Schema benannt werden.

Das ULTRA 2 Modul liest maximal 100 MP3-Dateien ein, sortiert diese alphanumerisch über die ersten beiden Zeichen des Dateinamens und trägt diese in eine interne Liste ein. Die MP3-Dateien können dann über die Taster- oder digitalen Eingänge, bzw. der Nummer in der internen Liste referenziert werden (00-99). Die Namen dieser MP3-Dateien können neben den ersten beiden Zeichen auch weitere Informationen beinhalten, wichtig sind nur die beiden ersten Ziffern, z.B.: 00ACDC-Thunderstruck.MP3 01Die\_Biene\_Maja.MP3

02\_U2.MP3

…

Über die seriellen Schnittstellen UART 1 und UART 2 können die MP3-Dateien entweder über deren Nummer in der internen Liste angesteuert werden oder über deren kompletten Dateinamen. Dabei sind Dateinamen mit bis zu 100 Zeichen möglich.

Die MP3-Dateien werden manuell auf die SD-Karte kopiert, d.h. durch Entnahme und Bespielen der SD-Karte über einen externen Card-Reader oder über die entsprechenden MP3-Upload-Befehle der seriellen Schnittstellen.

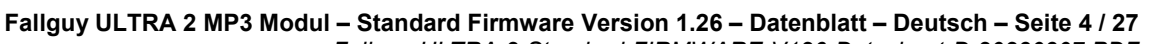

Fallguy-ULTRA-2-Standard-FIRMWARE-V126-Datasheet-D-20230307.PDF

ī

**OETRONIC** 

Nach dem Start des ULTRA 2 Moduls werden die Konfigurationswerte aus dem EEPROM-Speicher geladen. Danach wird im Hauptverzeichnis der SD-Karte die Konfigurationsdatei config.txt gesucht und, falls vorhanden, geladen. Vorher geladene Konfigurationswerte aus dem EEPROM werden evtl. dabei überschrieben. Sind keine Konfigurationswerte im Speicher abgelegt und befindet sich die Datei config.txt nicht im Hauptverzeichnis, werden immer folgende Standardwerte geladen:

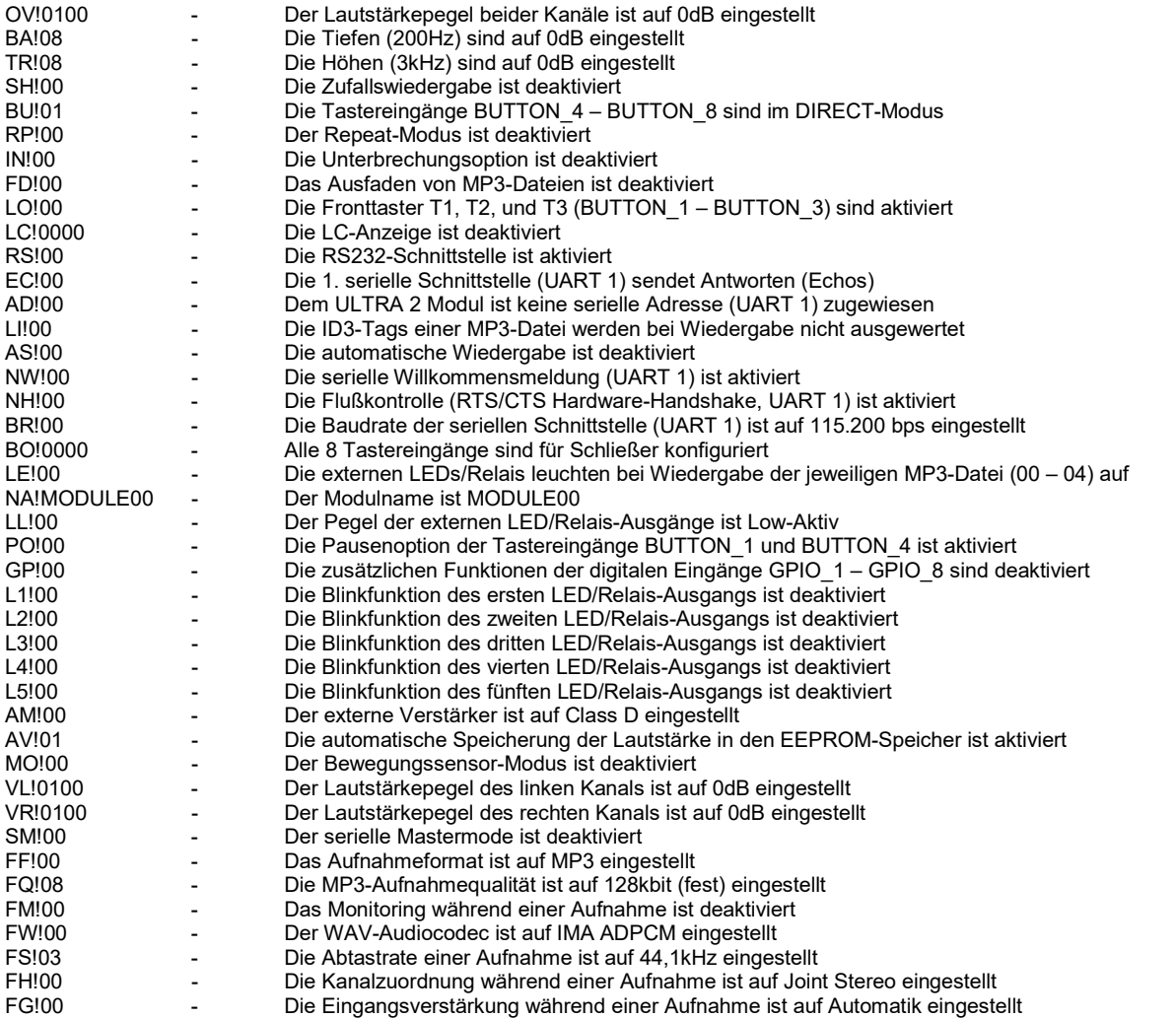

Alle Einstellungen in der Datei config.txt entsprechen den seriellen Befehlen (s.u.), um größtmögliche Kompabilität zu gewährleisten. Jeder Befehl muss wie die seriellen Befehle mit 0Dh (Carriage Return-Zeichen) und zusätzlich mit einem 0Ah (Line Feed-Zeichen) abgeschlossen sein.

# Fallguy ULTRA 2 MP3 Modul – Standard Firmware Version 1.26 – Datenblatt – Deutsch – Seite 5 / 27

Fallguy-ULTRA-2-Standard-FIRMWARE-V126-Datasheet-D-20230307.PDF

DETRONIC

### Tastereingänge

Die Tastereingänge BUTTON\_1 – BUTTON\_3 (Fronttaster T1 / T2 / T3) sind auf folgende Funktionen festgelegt:

- BUTTON 1 Start der ersten MP3-Datei aus der Liste (00 99), bzw. Pause (PO!00) während der Wiedergabe
- BUTTON\_2 Stop der Wiedergabe
- BUTTON\_3 Sprung zur nächsten MP3-Datei aus der Liste (00 99) während der Wiedergabe

Die Wiedergabe wird über Tastereingang BUTTON 1 gestartet. Ist die Zufallswiedergabe eingeschaltet (SH!01), erfolgt eine zufällige Endloswiedergabe. Ist die Zufallswiedergabe ausgeschaltet (SH!00), erfolgt die Wiedergabe sequentiell bis zur letzten MP3-Datei in der Liste (RP!00), sequentiell endlos (RP!01), nur der ersten Datei (RP!02) oder sie endet nach der ersten Datei (RP!03).

Über Tastereingang BUTTON\_3 kann während der Wiedergabe die nächste MP3-Datei gestartet werden. Falls die Zufallswiedergabe eingeschaltet ist (SH!01), wird eine zufällige MP3-Datei gestartet.

Die Tastereingänge BUTTON 4 – BUTTON 8 können in zwei verschiedenen Modi betrieben werden. Per Default ist der DIRECT-Modus aktiv, der STANDARD-Modus muss durch den entsprechenden Befehl aktiviert werden (BU!00).

STANDARD-Modus:

- BUTTON 4 Start der ersten MP3-Datei aus der Liste (00 99), bzw. Pause (PO!00) während der Wiedergabe
- BUTTON\_5 Stop der Wiedergabe
- BUTTON\_6 Sprung zur nächsten MP3-Datei aus der Liste (00 99) während der Wiedergabe
- BUTTON 7 Lautstärke um 2dB absenken
- BUTTON\_8 Lautstärke um 2dB erhöhen

Die Wiedergabe wird über Tastereingang BUTTON 4 gestartet. Ist die Zufallswiedergabe eingeschaltet (SH!01), erfolgt eine zufällige Endloswiedergabe. Ist die Zufallswiedergabe ausgeschaltet (SH!00), erfolgt die Wiedergabe sequentiell bis zur letzten MP3-Datei in der Liste (RP!00), sequentiell endlos (RP!01), nur der ersten Datei (RP!02) oder sie endet nach der ersten Datei (RP!03).

Über Tastereingang BUTTON\_6 kann während der Wiedergabe die nächste MP3-Datei gestartet werden. Falls die Zufallswiedergabe eingeschaltet ist (SH!01), wird eine zufällige MP3-Datei gestartet.

DIRECT-Modus:

- BUTTON\_4 Erste MP3-Datei (00) abspielen
- BUTTON\_5 Zweite MP3-Datei (01) abspielen
- **BUTTON** 6 Dritte MP3-Datei (02) abspielen
- BUTTON\_7 Vierte MP3-Datei (03) abspielen
- BUTTON\_8 Fünfte MP3-Datei (04) abspielen

In diesem Modus können bis zu 5 MP3-Dateien direkt über jeweils einen Taster gestartet werden. Ist die Zufallswiedergabe eingeschaltet (SH!01), hat dies keine Auswirkung auf den DIRECT-Modus. Nach Abspielen der MP3-Datei stoppt die Wiedergabe (RP!00 oder RP!01) oder es wird automatisch die gleiche Datei wieder gestartet (RP!02). Während der MP3-Wiedergabe kann eine andere MP3-Datei durch Drücken eines anderen Tasters gestartet werden. Durch Einstellen der Unterbrechungsoption (IN!01) kann auch dieselbe Datei neu gestartet werden. Bei IN!02 kann die Wiedergabe einer MP3-Datei nicht unterbrochen werden. Bei IN!03 muss die jeweilige Taste gedrückt bleiben, sonst stoppt die Wiedergabe.

Weitere aktuelle Einstellungen (SH! / RP! / IN! / PO! / BU!) sind im ASCII-Protokoll beschrieben.

Die Tastereingänge müssen mindestens 50ms gedrückt, bzw. mit Masse gebrückt sein, um vom Modul als gültiges Signal erkannt zu werden!

Die Tastereingänge können einzeln für Schließer oder Öffner konfiguriert werden. Per Default sind alle Eingänge für Schließer konfiguriert (BO!0000).

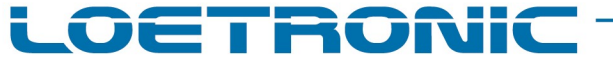

Fallguy ULTRA 2 MP3 Modul – Standard Firmware Version 1.26 – Datenblatt – Deutsch – Seite 6 / 27 Fallguy-ULTRA-2-Standard-FIRMWARE-V126-Datasheet-D-20230307.PDF

#### GPIO-Modus

Die digitalen Ein- und Ausgänge GPIO\_1 – GPIO\_8 können auch in anderen GPIO-Modi betrieben werden. Zusätzliche Elektronik muss extern zur Verfügung gestellt werden (PullUp/PullDown-Widerstände)! Die GPIO-Modi müssen durch den entsprechenden Befehl aktiviert werden (GP!01/GP!02/GP!03).

GPIO-Modus – Binär (GP!01):

GPIO\_6 (MSB) – GPIO\_1 (LSB) – (0b00111111 – 0b00000001) – MP3-Datei 00 – 62 abspielen

In diesem Modus können bis zu 63 MP3-Dateien direkt über die binäre Anwahl gestartet werden. Ist die Zufallswiedergabe eingeschaltet (SH!01), hat dies keine Auswirkung auf den GPIO-Modus. Nach Abspielen der MP3-Datei stoppt die Wiedergabe (RP!00 oder RP!01) oder es wird automatisch die gleiche Datei wieder gestartet (RP!02). Während der MP3-Wiedergabe kann eine andere MP3-Datei durch eine andere binäre Auswahl gestartet werden. Durch Einstellen der Unterbrechungsoption (IN!01) kann auch dieselbe Datei neu gestartet werden. Bei IN!02 kann die Wiedergabe einer MP3-Datei nicht unterbrochen werden.

#### Die binären Signale müssen mindestens 50ms anliegen, um vom Modul als gültige Auswahl erkannt zu werden!

GPIO-Modus – Erweiterung der Tastereingänge (GP!02):

- GPIO\_1 MP3-Datei 05 abspielen
- GPIO\_2 MP3-Datei 06 abspielen
- GPIO\_3 MP3-Datei 07 abspielen
- GPIO\_4 MP3-Datei 08 abspielen
- GPIO\_5 MP3-Datei 09 abspielen
- GPIO\_6 MP3-Datei 10 abspielen
- GPIO\_7 MP3-Datei 11 abspielen
- GPIO\_8 MP3-Datei 12 abspielen

In diesem Modus können 8 weitere MP3-Dateien direkt über jeweils einen Taster gestartet werden. Ist die Zufallswiedergabe eingeschaltet (SH!01), hat dies keine Auswirkung auf den DIRECT-Modus. Nach Abspielen der MP3-Datei stoppt die Wiedergabe (RP!00 oder RP!01) oder es wird automatisch die gleiche Datei wieder gestartet (RP!02). Während der MP3-Wiedergabe kann eine andere MP3-Datei durch Drücken eines anderen Tasters gestartet werden. Durch Einstellen der Unterbrechungsoption (IN!01) kann auch dieselbe Datei neu gestartet werden. Bei IN!02 kann die Wiedergabe einer MP3-Datei nicht unterbrochen werden. Bei IN!03 muss die jeweilige Taste gedrückt bleiben, sonst stoppt die Wiedergabe.

GPIO-Modus – Matrixmodus (GP!03):

GPIO\_1-GPIO\_8 – MP3-Datei 00-15 abspielen

In diesem Modus können 16 MP3-Dateien über eine 4x4-Matrixverschaltung der GPIOs angesteuert werden. GPIO\_1-4 sind Eingänge und müssen extern mit PullUp-Widerständen versehen werden. GPIO\_5-8 sind Ausgänge. MP3-Datei 00 startet bei Brücken von GPIO\_1 mit GPIO\_5, MP3-Datei 01 startet bei Brücken von GPIO\_2 mit GPIO\_5, usw…, MP3-Datei 15 startet bei Brücken von GPIO 4 mit GPIO 8. Nach Abspielen der MP3-Datei stoppt die Wiedergabe (RP!00 oder RP!01) oder es wird automatisch die gleiche Datei wieder gestartet (RP!02). Während der MP3-Wiedergabe kann eine andere MP3-Datei durch Drücken eines anderen Tasters gestartet werden. Durch Einstellen der Unterbrechungsoption (IN!01) kann auch dieselbe Datei neu gestartet werden. Bei IN!02 kann die Wiedergabe einer MP3-Datei nicht unterbrochen werden. Bei IN!03 muss die jeweilige Taste gedrückt bleiben, sonst stoppt die Wiedergabe.

Weitere aktuelle Einstellungen (SH! / RP! / IN! / GP!) sind im ASCII-Protokoll beschrieben.

Die Tastereingänge müssen mindestens 50ms gedrückt, bzw. mit Masse gebrückt sein, um vom Modul als gültiges Signal erkannt zu werden!

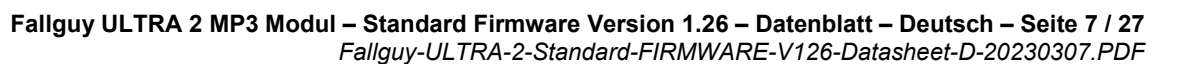

OETRONIC

### Serielle Schnittstellen UART 1 und UART 2

Über die seriellen Schnittstellen kann das ULTRA 2 Modul von einem externen PC oder Mikrocontroller ferngesteuert werden. Ein für diesen Zweck entwickeltes ASCII-basiertes Protokoll ist Bestandteil dieser Firmware (s.u.) und gilt für beide Schnittstellen. Beide Schnittstellen können gleichzeitig benutzt werden. Antworten erfolgen immer über die zuletzt verwendete Schnittstelle. Der Signalpegel beider seriellen Schnittstelle ist 0 – 3,3 Volt. Wird das Fallguy ULTRA Carrier Board von LOETRONIC ® (Artikel-Nr.0201) als Erweiterungsplatine benutzt, so kann die erste serielle Schnittstelle (UART 1) als RS232- oder RS485-konforme Schnittstelle genutzt werden. Neben den erforderlichen Jumpern auf dem Carrier Board ist die Auswahl zwischen RS232- und RS485-Schnittstelle auch über einen Konfigurationswert zu treffen (RS!xx).

Die Einstellungen der 1. seriellen Schnittstelle (UART 1) sind wie folgt (Konfigurationsmöglichkeiten NH!xx und BR!xx beachten!):

#### 115.200 bit/s, 1 start bit / 8 data bits / 1 stop bit / no parity (8N1), RTS/CTS Hardware-Handshake bei RS232-Wahl, bzw. RE/TE Steuerung bei RS485-Wahl.

Die Einstellungen der 2. seriellen Schnittstelle (UART 2) sind wie folgt:

921.600 bit/s, 1 start bit / 8 data bits / 1 stop bit / no parity (8N1), Hardware-Handshake.

# Fallguy ULTRA 2 MP3 Modul – Standard Firmware Version 1.26 – Datenblatt – Deutsch – Seite 8 / 27

Fallguy-ULTRA-2-Standard-FIRMWARE-V126-Datasheet-D-20230307.PDF

e r sorito

# ASCII-Protokoll zur Fernsteuerung

Es gelten folgende Protokollregeln für die Befehle:

- Ein Befehl setzt sich aus ASCII-codierten Zeichen zusammen.
- Alle Befehle werden mit einem 0Dh (CR-Zeichen) abgeschlossen.
- Ein Befehl besteht aus einer Kennung, einem "!' und optionalen Daten.
- Eine Befehlskennung besteht aus zwei alphabetischen Zeichen (a-z oder A-Z).
- Optionale Daten bestehen aus weiteren alphanumerischen Zeichen (a-z, A-Z, 0-9).
- Die 1. UART sendet Antworten mit Einschränkungen (s. Konfigurationen EC!xx / AD!xx ).
- Die 2. UART sendet immer Antworten.
- Auf jeden Befehl erfolgt eine Antwort (s. Einschränkungen UART 1: EC!xx / AD!xx).
- Die Antwort besteht aus einer Kennung und einem ,!'.
- Die Antwort gibt Aufschluss darüber, ob der Befehl ausgeführt wurde oder ob der Befehl fehlerhaft war.
- Einige Befehle geben zusätzlich eine erweiterte Antwort zurück.

Das ULTRA 2 Modul sendet nach dem Start mehrere Willkommensmeldungen über die UART 1 (s. Einschränkungen UART 1: EC!xx / AD!xx ), liest eine evtl. vorhandene Konfigurationsdatei config.txt ein und führt die in dieser Datei enthaltenen Befehle aus.

Neben den Antworten auf die Befehle werden vom ULTRA 2 Modul auch alle Änderungen der Wiedergabe oder Aufnahme, d.h. Starten und Stoppen einer bestimmten MP3-Datei gesendet (s. Einschränkungen UART 1: EC!xx / AD!xx). Dies betrifft die Steuerung des Moduls über die Taster- oder die digitalen Eingänge.

#### Liste der allgemeinen Antworten:

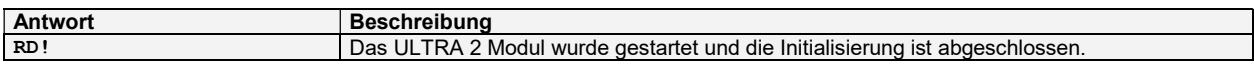

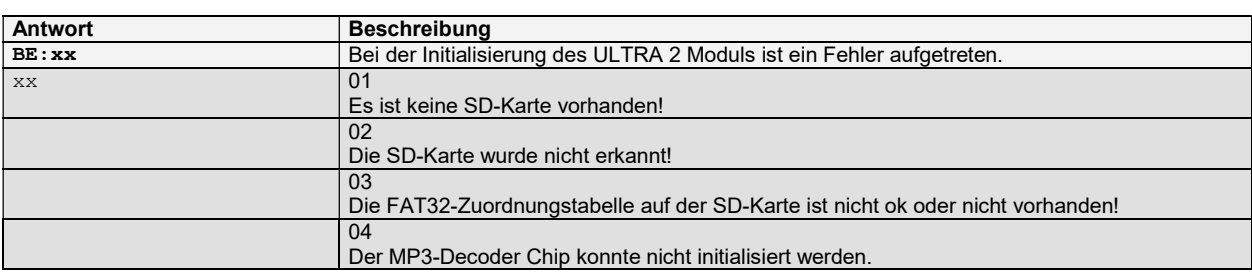

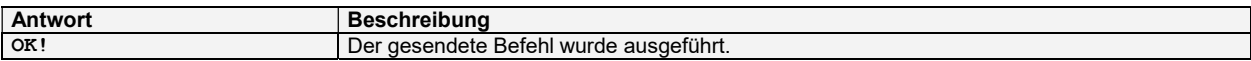

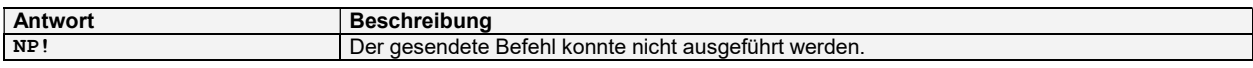

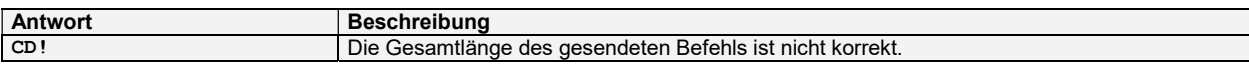

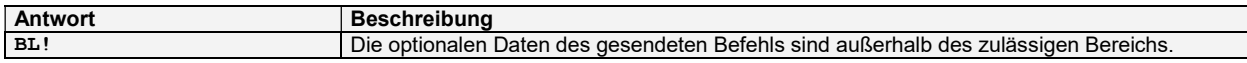

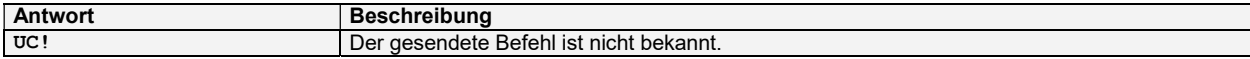

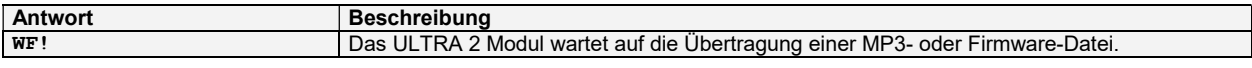

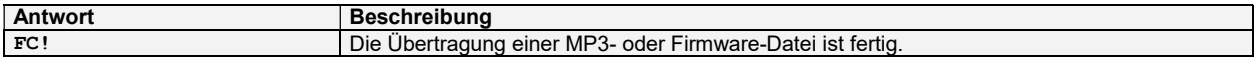

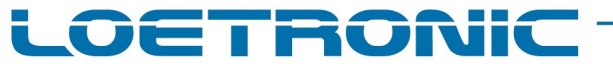

#### Fallguy ULTRA 2 MP3 Modul – Standard Firmware Version 1.26 – Datenblatt – Deutsch – Seite 9 / 27 Fallguy-ULTRA-2-Standard-FIRMWARE-V126-Datasheet-D-20230307.PDF

#### Liste der allgemeinen Antworten:

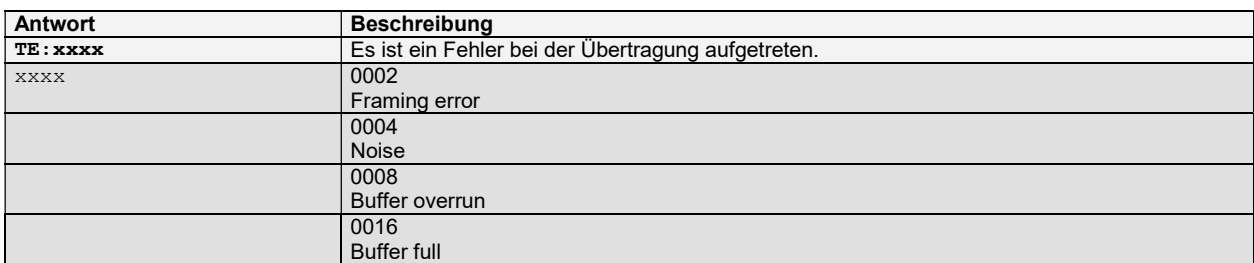

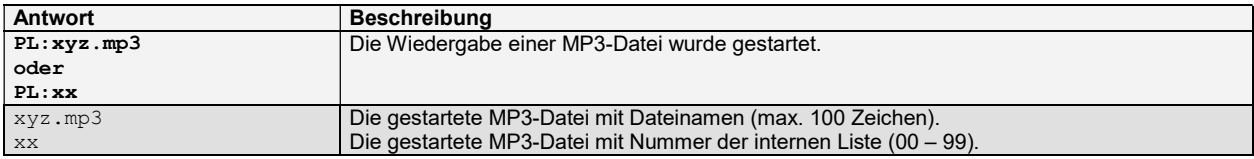

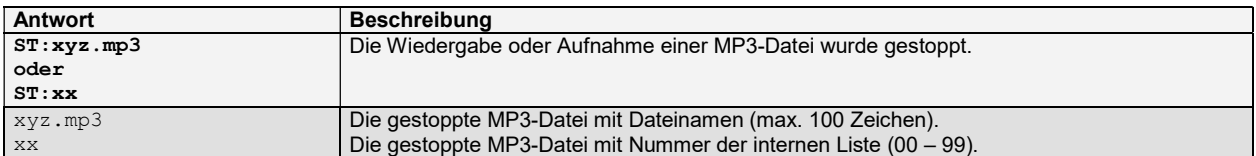

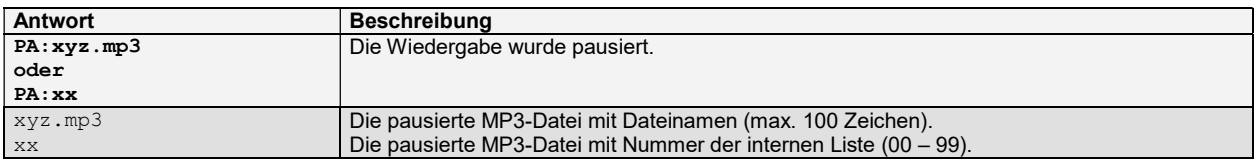

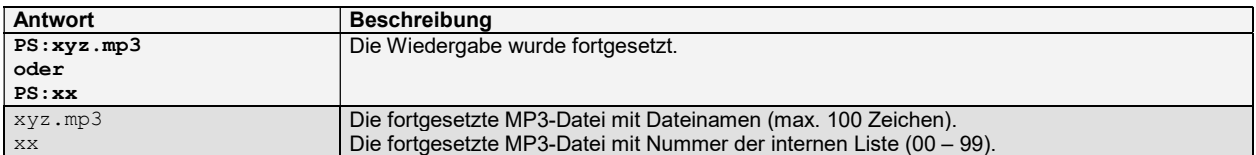

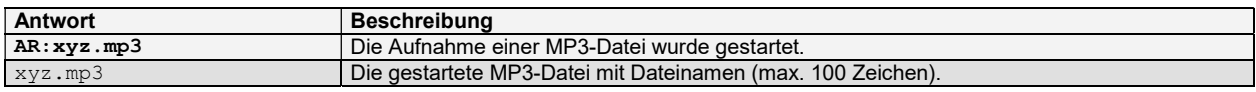

# Fallguy ULTRA 2 MP3 Modul – Standard Firmware Version 1.26 – Datenblatt – Deutsch – Seite 10 / 27

Fallguy-ULTRA-2-Standard-FIRMWARE-V126-Datasheet-D-20230307.PDF

LOETRONIC

#### Liste der Befehle – MP3-Wiedergabe und -Aufnahme:

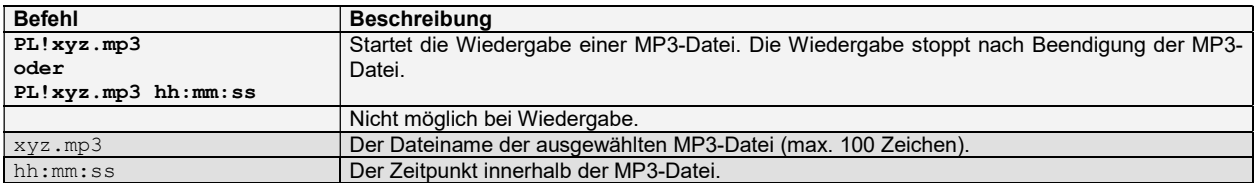

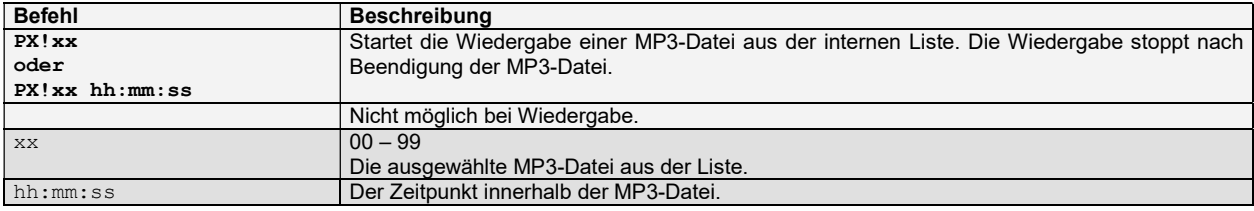

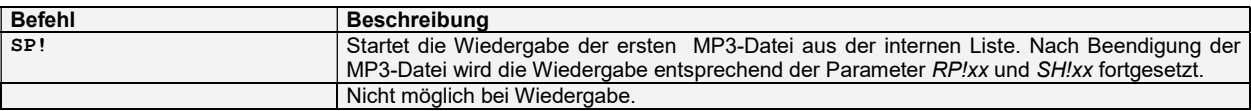

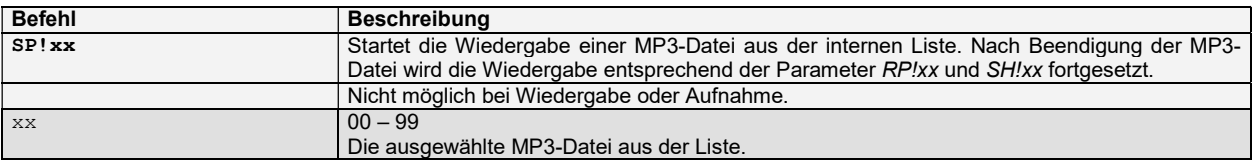

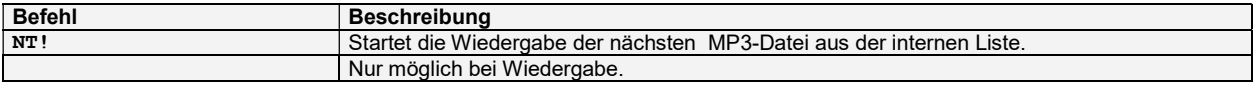

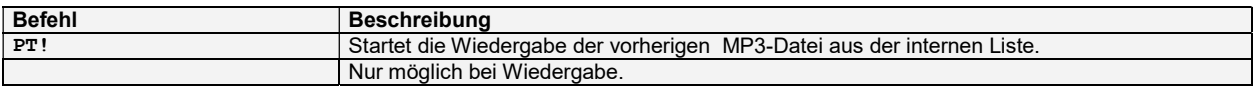

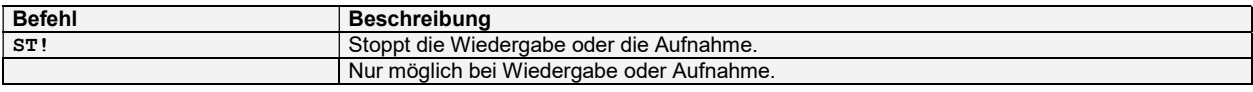

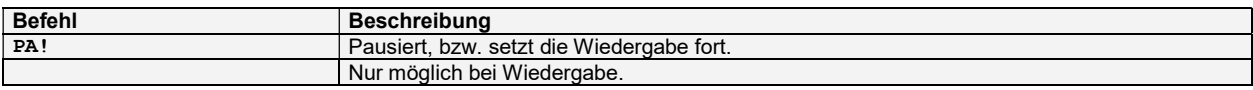

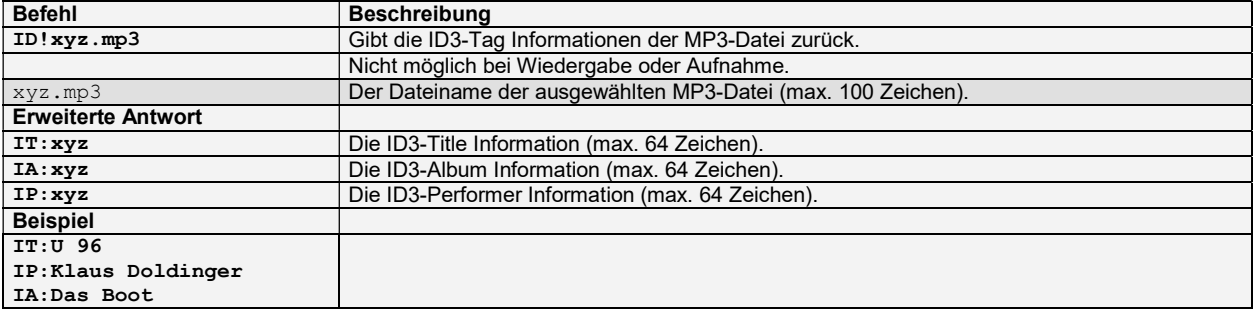

# Fallguy ULTRA 2 MP3 Modul – Standard Firmware Version 1.26 – Datenblatt – Deutsch – Seite 11 / 27

Fallguy-ULTRA-2-Standard-FIRMWARE-V126-Datasheet-D-20230307.PDF

LOETRONIC

#### Liste der Befehle – MP3-Wiedergabe und -Aufnahme:

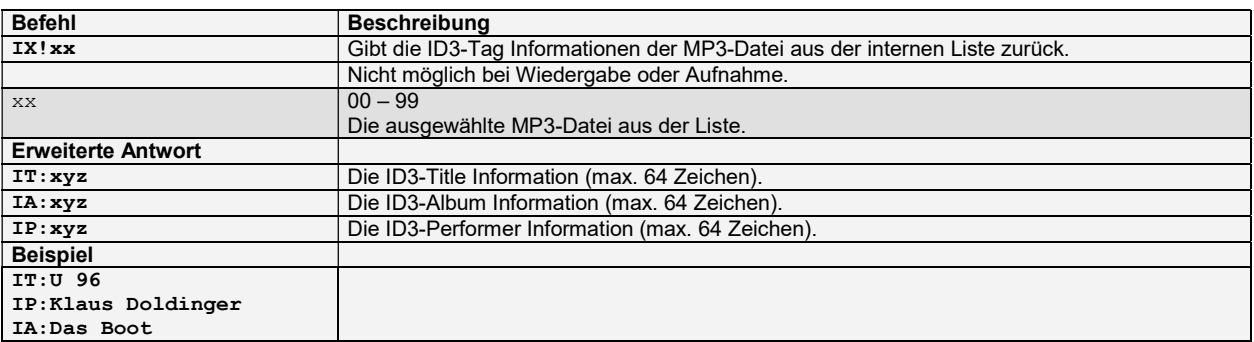

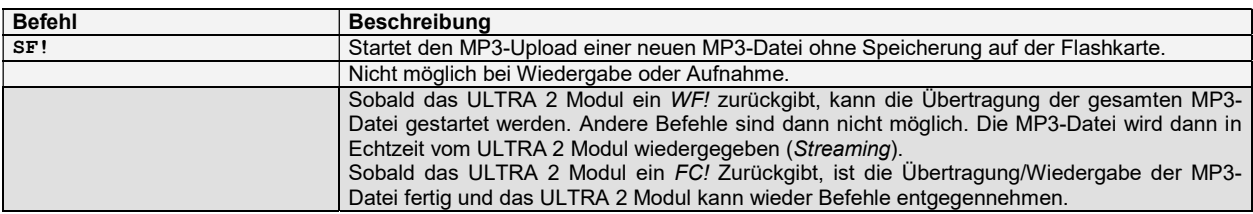

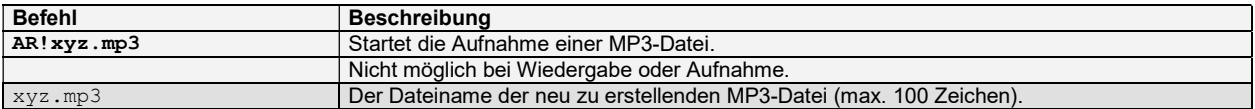

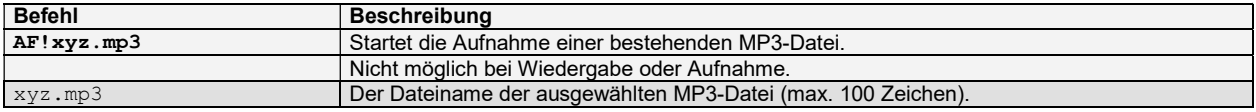

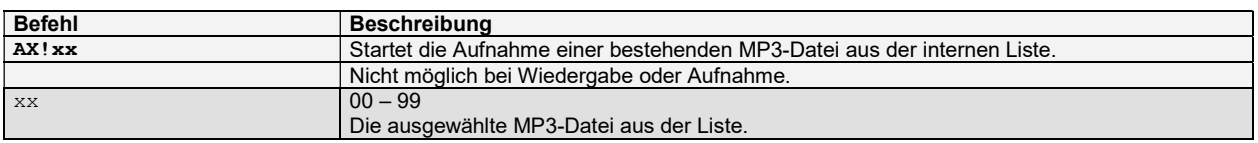

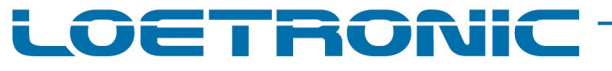

## Fallguy ULTRA 2 MP3 Modul – Standard Firmware Version 1.26 – Datenblatt – Deutsch – Seite 12 / 27

Fallguy-ULTRA-2-Standard-FIRMWARE-V126-Datasheet-D-20230307.PDF

#### Liste der Befehle – MP3-Upload:

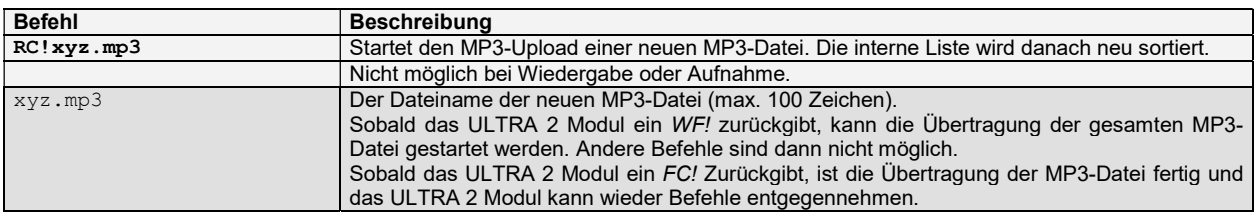

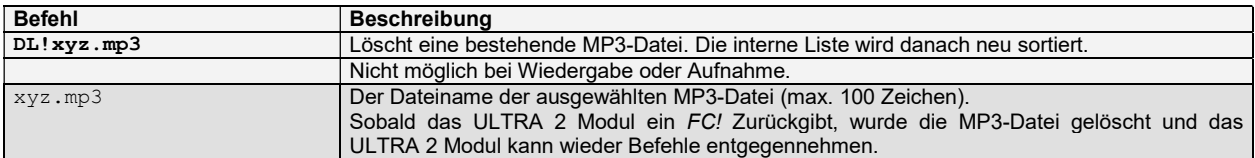

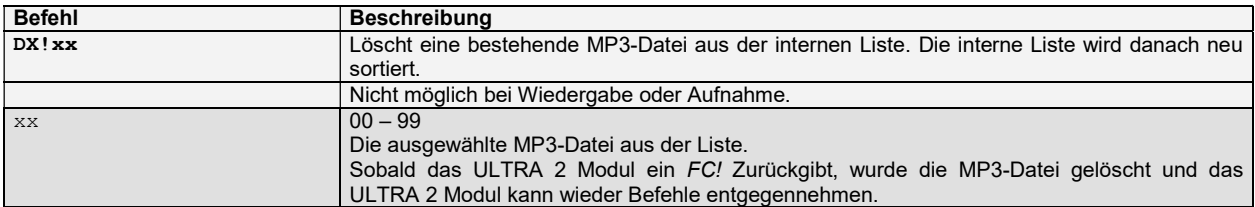

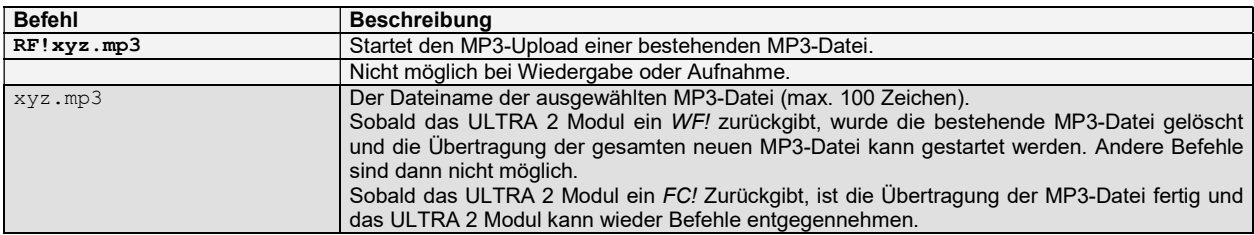

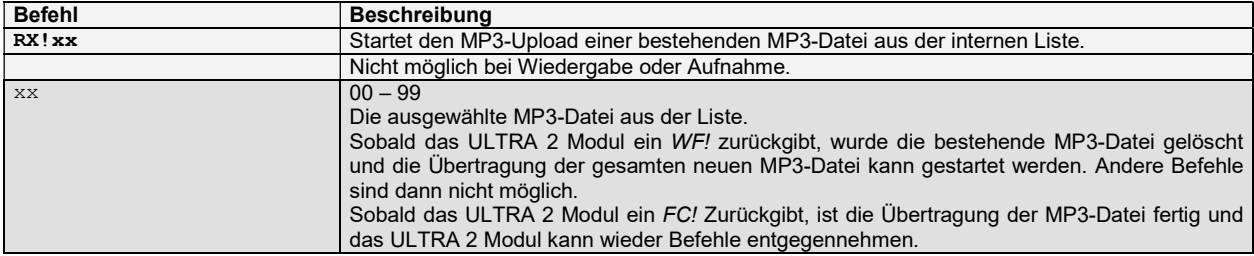

#### Liste der Befehle – Firmware-Upload:

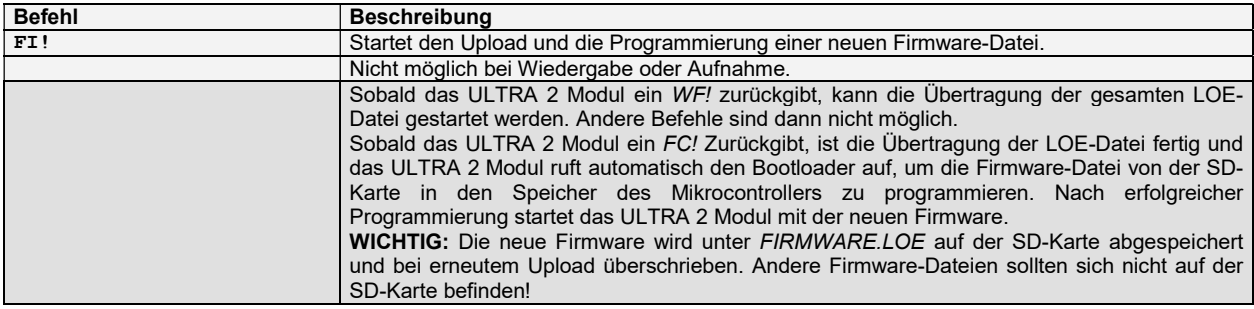

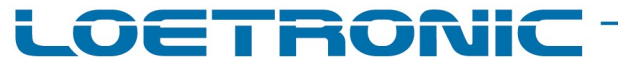

#### Fallguy ULTRA 2 MP3 Modul – Standard Firmware Version 1.26 – Datenblatt – Deutsch – Seite 13 / 27 Fallguy-ULTRA-2-Standard-FIRMWARE-V126-Datasheet-D-20230307.PDF

#### Liste der Befehle – Allgemein:

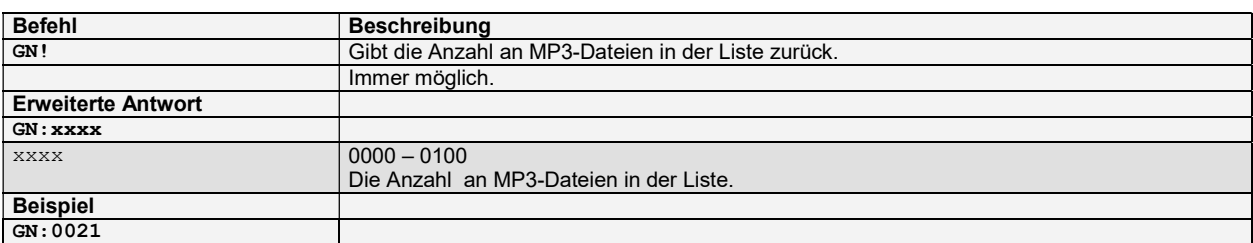

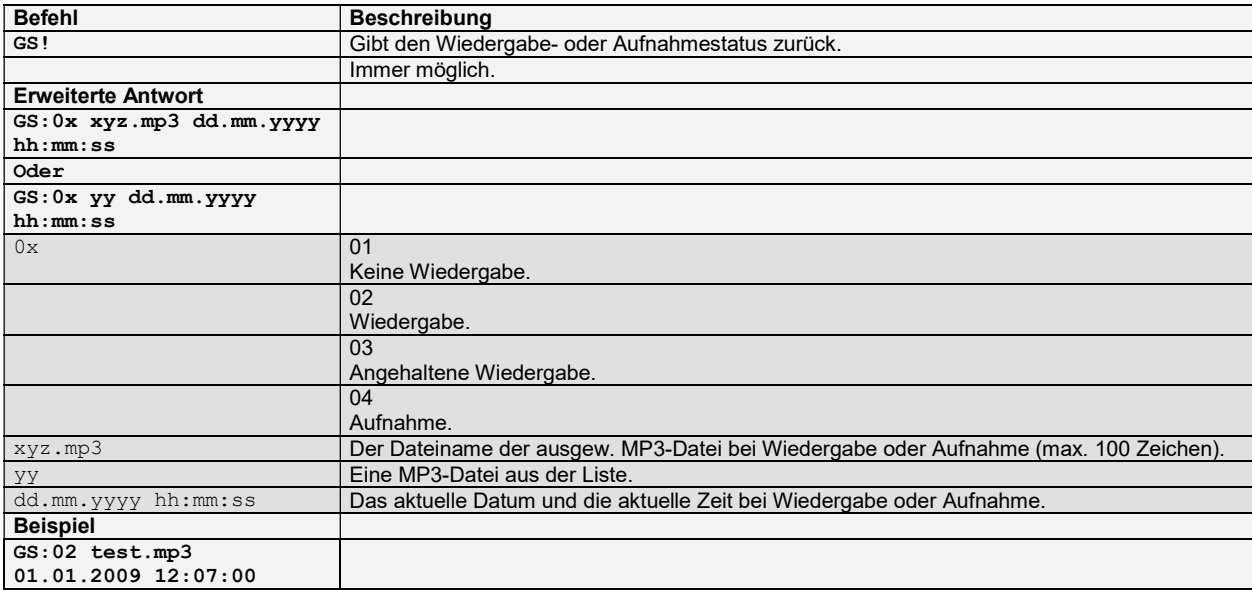

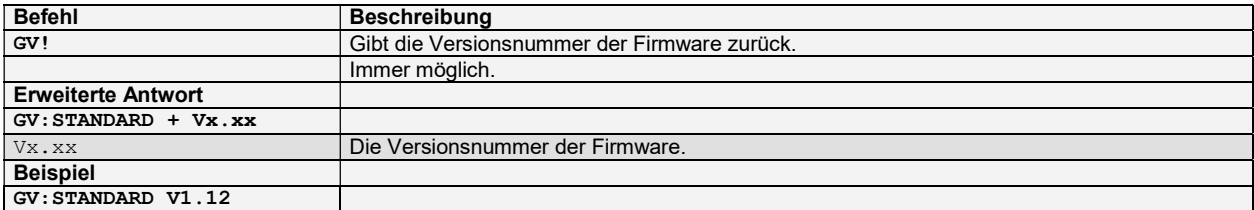

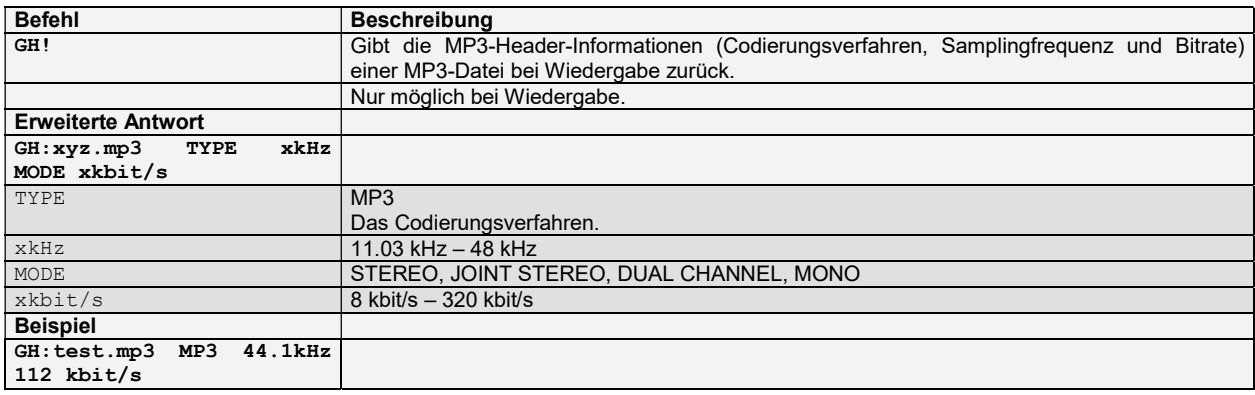

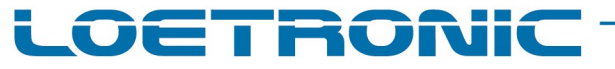

#### Fallguy ULTRA 2 MP3 Modul – Standard Firmware Version 1.26 – Datenblatt – Deutsch – Seite 14 / 27 Fallguy-ULTRA-2-Standard-FIRMWARE-V126-Datasheet-D-20230307.PDF

#### Liste der Befehle – Allgemein:

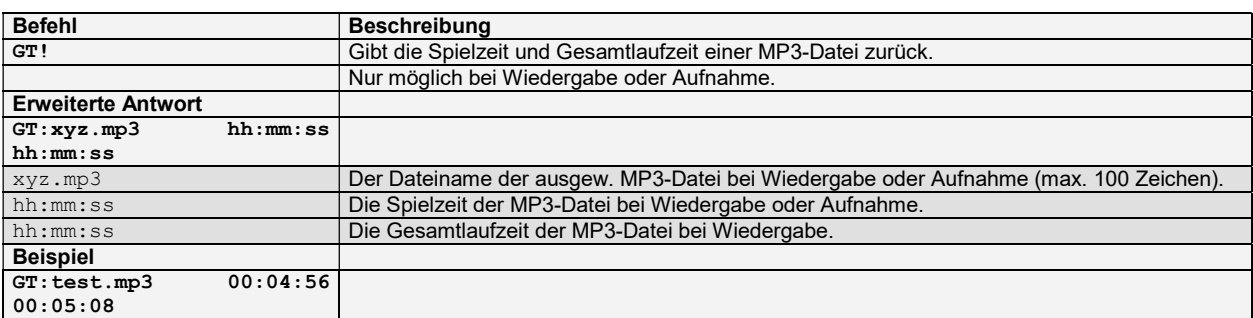

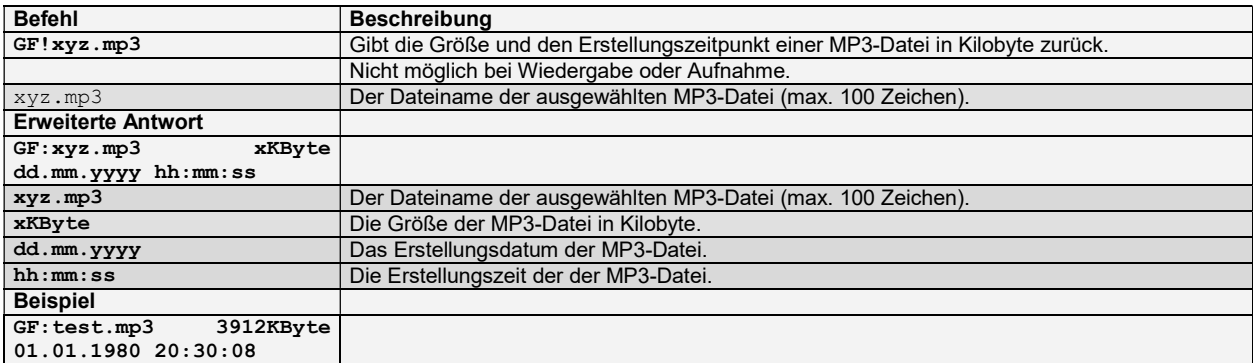

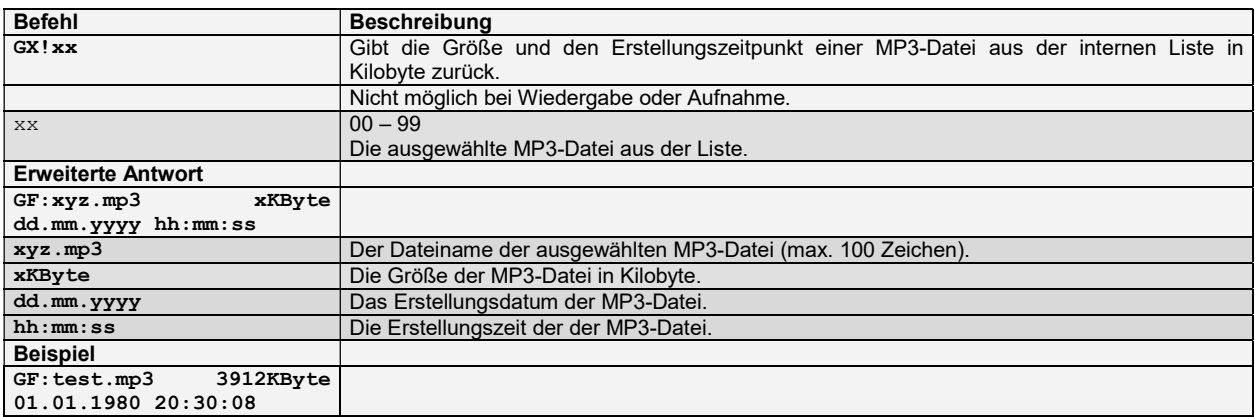

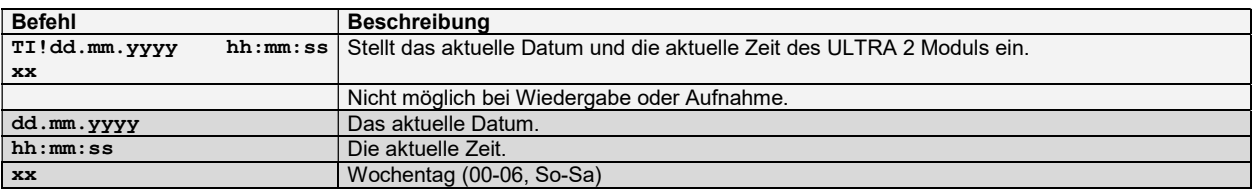

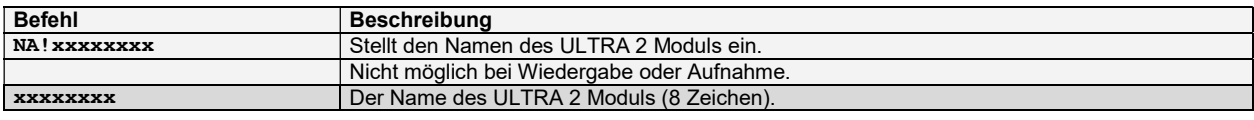

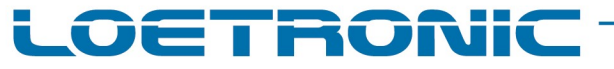

### Fallguy ULTRA 2 MP3 Modul – Standard Firmware Version 1.26 – Datenblatt – Deutsch – Seite 15 / 27

Fallguy-ULTRA-2-Standard-FIRMWARE-V126-Datasheet-D-20230307.PDF

#### Liste der Befehle – Allgemein:

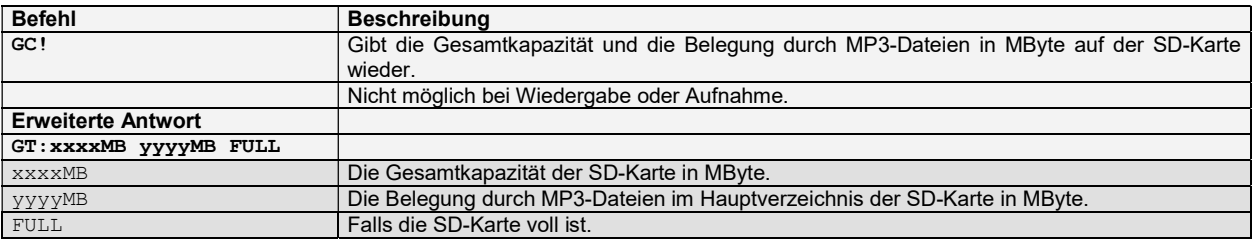

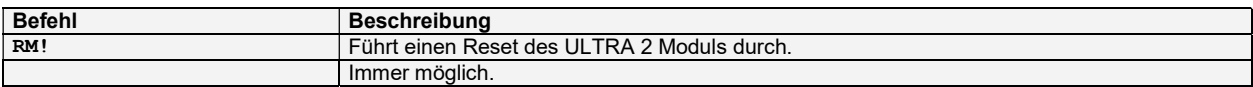

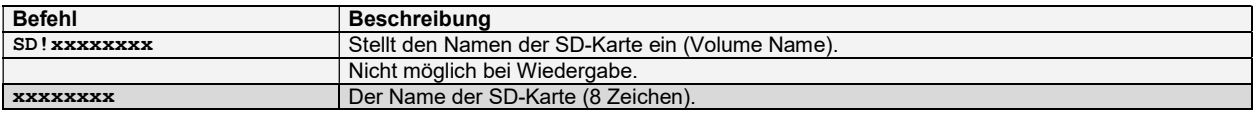

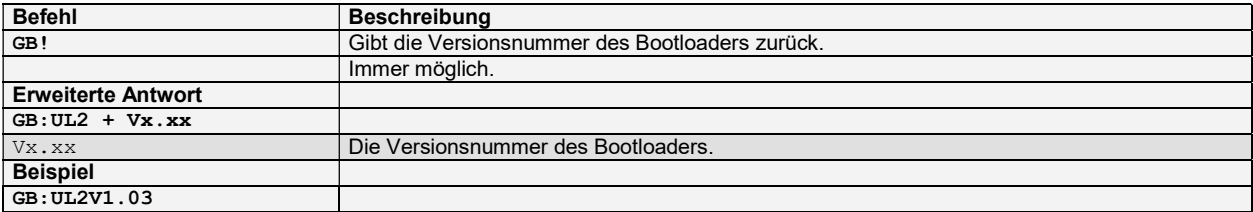

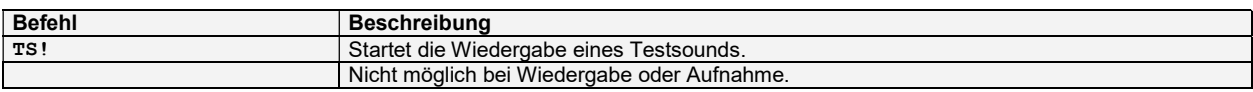

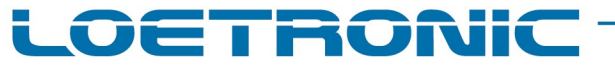

#### Fallguy ULTRA 2 MP3 Modul – Standard Firmware Version 1.26 – Datenblatt – Deutsch – Seite 16 / 27 Fallguy-ULTRA-2-Standard-FIRMWARE-V126-Datasheet-D-20230307.PDF

Liste der Befehle – Audio:

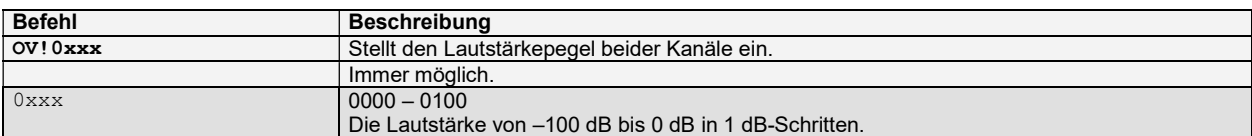

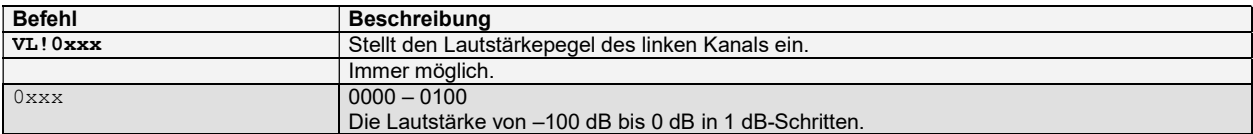

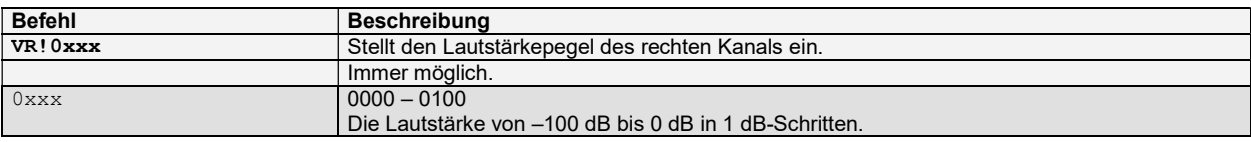

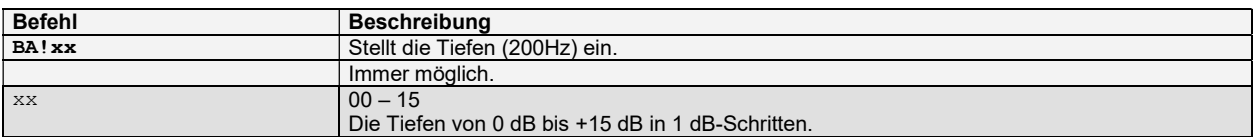

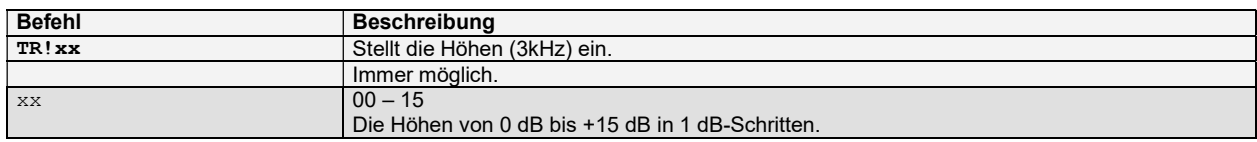

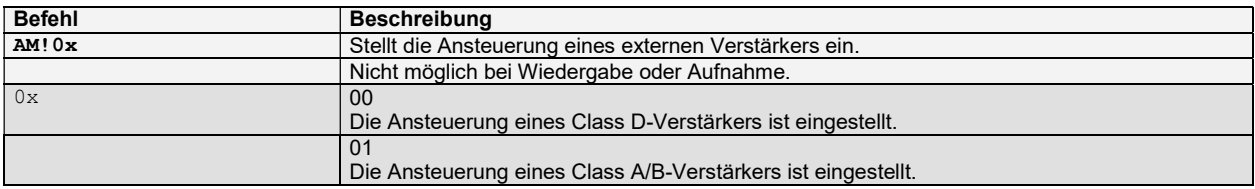

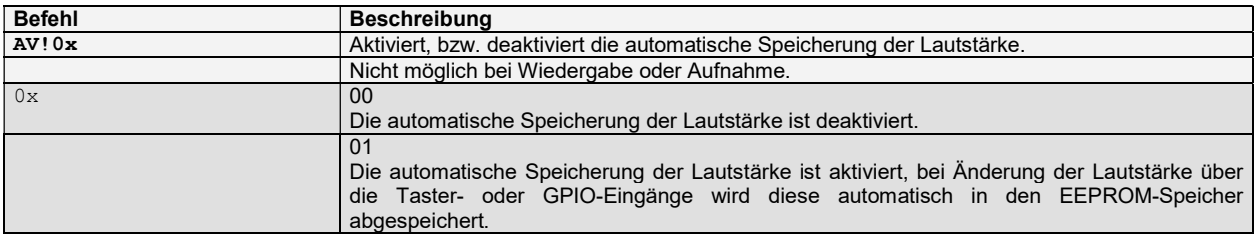

# Fallguy ULTRA 2 MP3 Modul – Standard Firmware Version 1.26 – Datenblatt – Deutsch – Seite 17 / 27

Fallguy-ULTRA-2-Standard-FIRMWARE-V126-Datasheet-D-20230307.PDF

LOETRONIC

#### Liste der Befehle – Konfiguration – MP3-Wiedergabe:

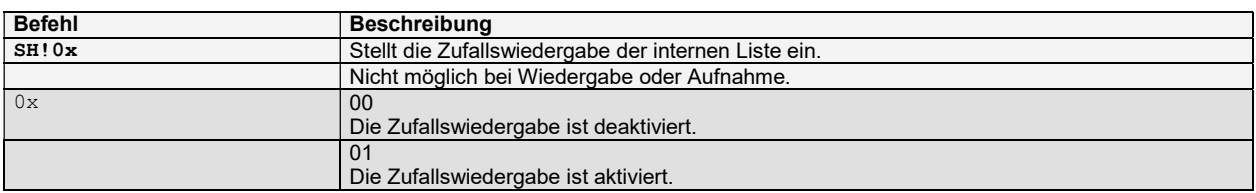

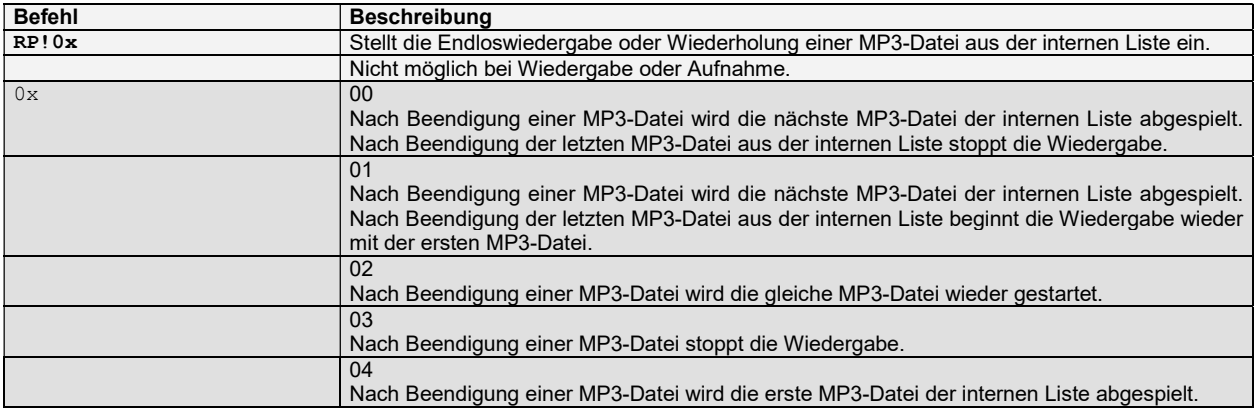

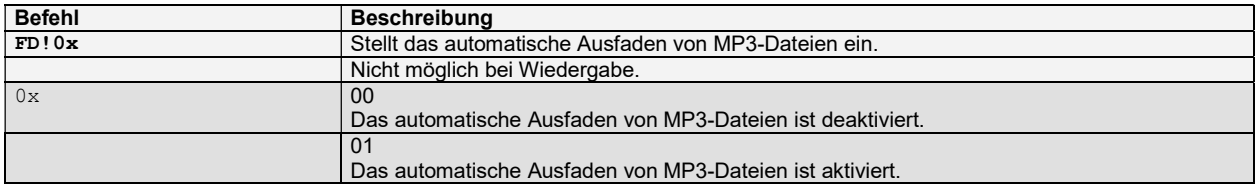

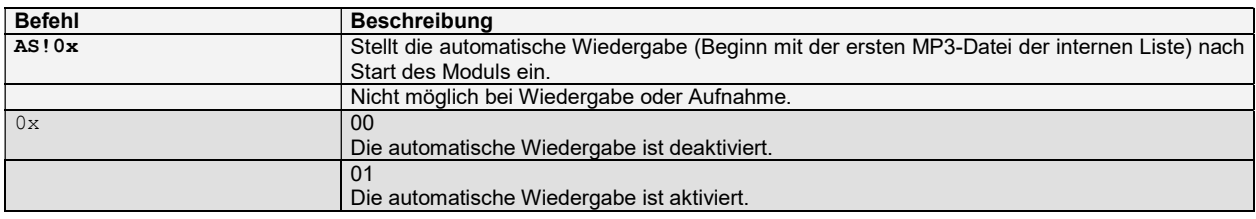

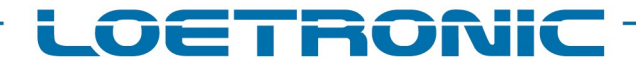

# Fallguy ULTRA 2 MP3 Modul – Standard Firmware Version 1.26 – Datenblatt – Deutsch – Seite 18 / 27

Fallguy-ULTRA-2-Standard-FIRMWARE-V126-Datasheet-D-20230307.PDF

#### Liste der Befehle – Konfiguration – MP3-Aufnahme:

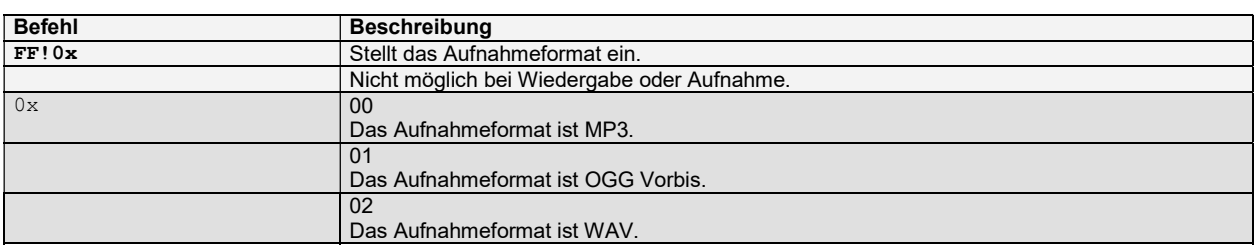

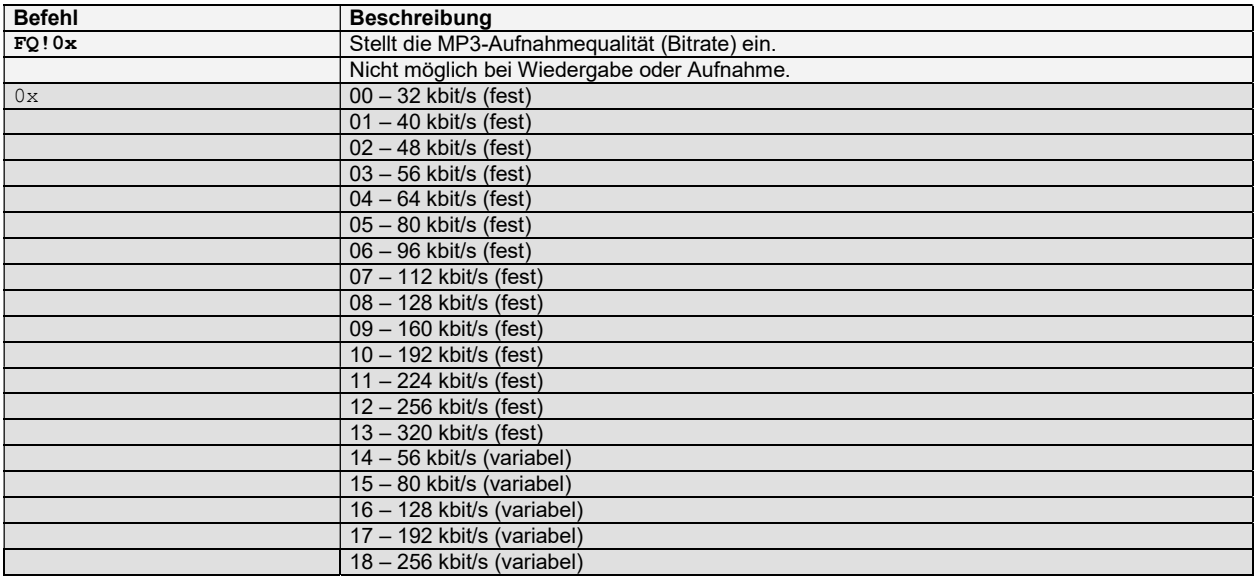

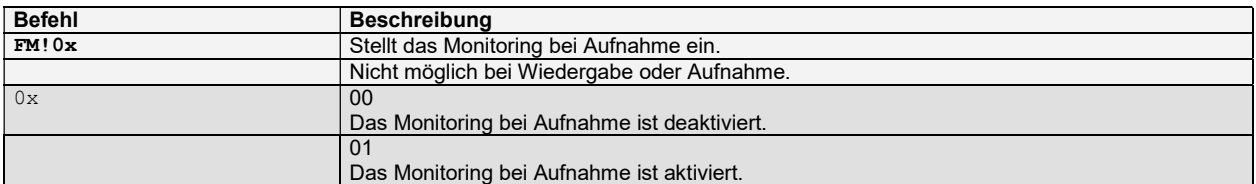

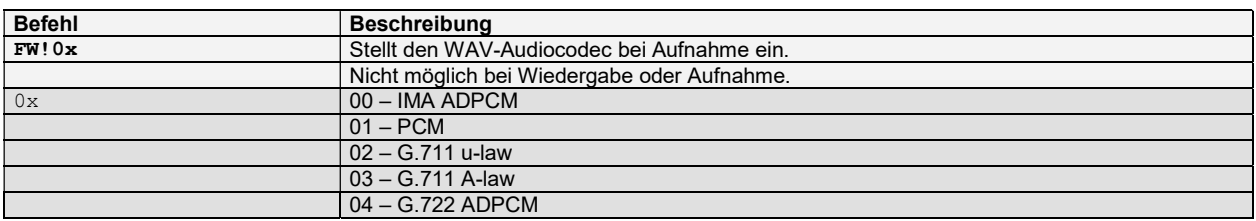

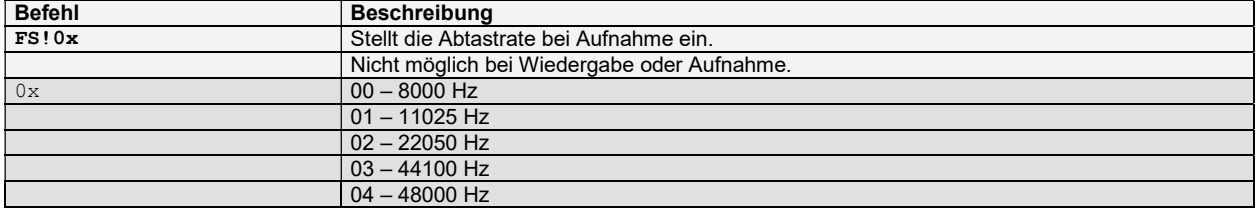

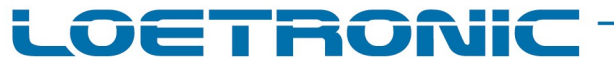

#### Fallguy ULTRA 2 MP3 Modul – Standard Firmware Version 1.26 – Datenblatt – Deutsch – Seite 19 / 27 Fallguy-ULTRA-2-Standard-FIRMWARE-V126-Datasheet-D-20230307.PDF

#### Liste der Befehle – Konfiguration – MP3-Aufnahme:

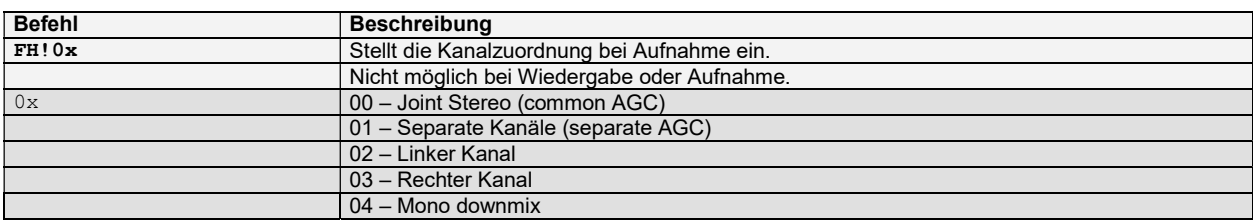

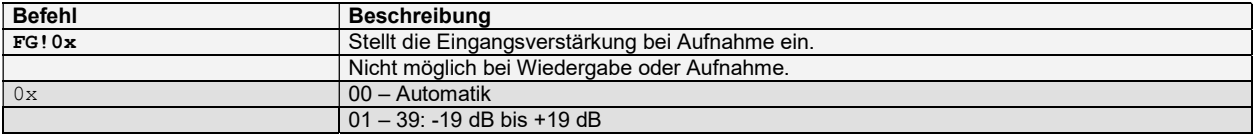

#### Fallguy ULTRA 2 MP3 Modul – Standard Firmware Version 1.26 – Datenblatt – Deutsch – Seite 20 / 27 Fallguy-ULTRA-2-Standard-FIRMWARE-V126-Datasheet-D-20230307.PDF

LOETRONIC

Liste der Befehle – Konfiguration – Taster- und GPIO-Eingänge:

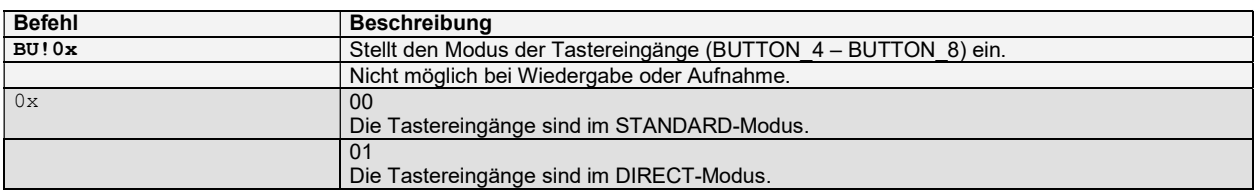

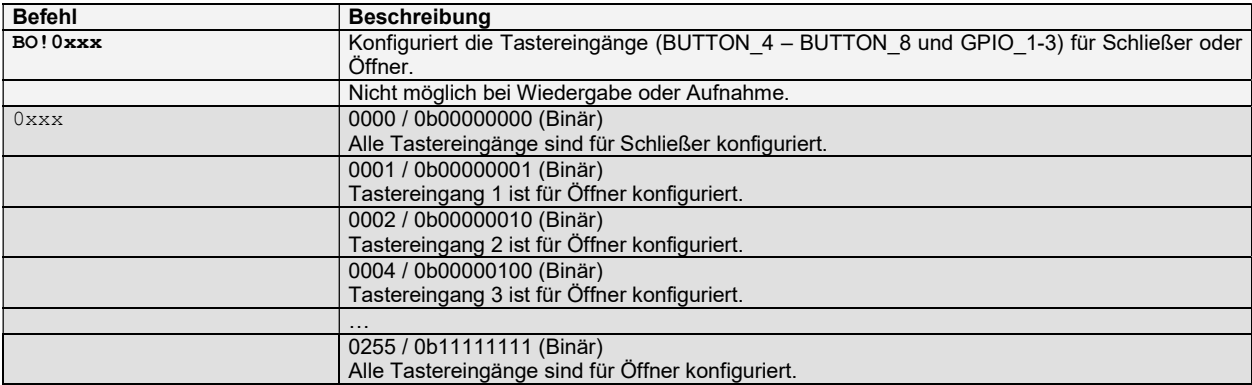

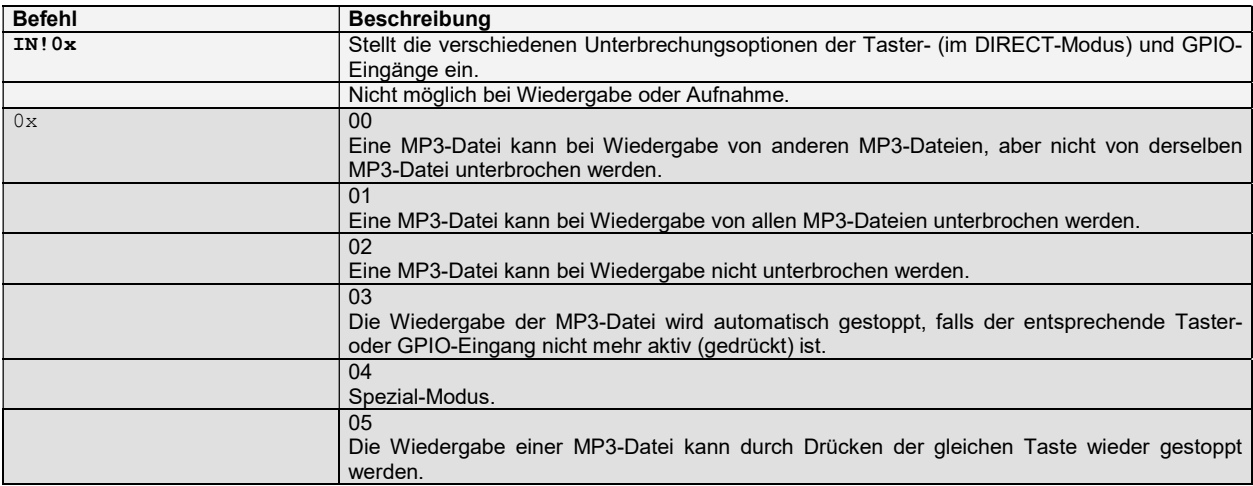

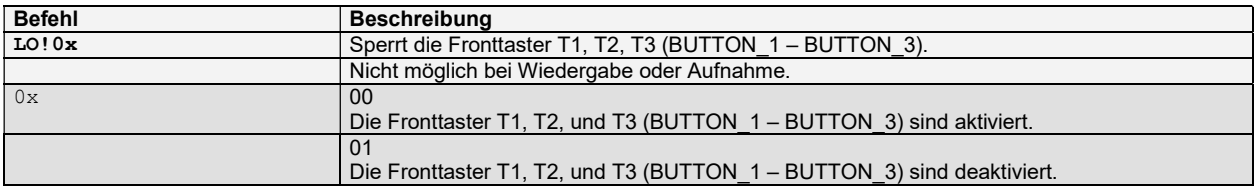

#### Fallguy ULTRA 2 MP3 Modul – Standard Firmware Version 1.26 – Datenblatt – Deutsch – Seite 21 / 27 Fallguy-ULTRA-2-Standard-FIRMWARE-V126-Datasheet-D-20230307.PDF

LOETRONIC

Liste der Befehle – Konfiguration – Taster- und GPIO-Eingänge:

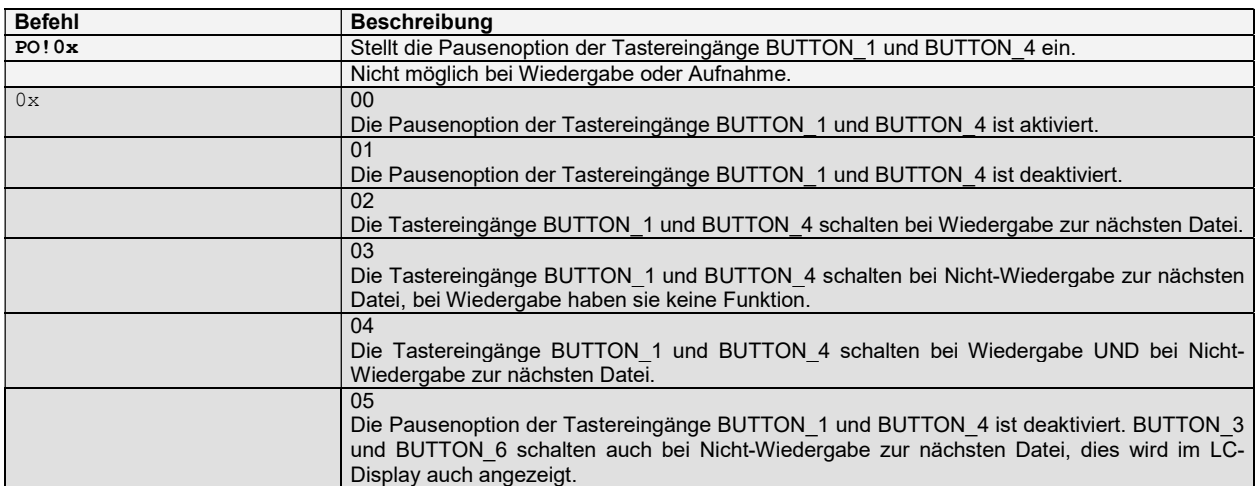

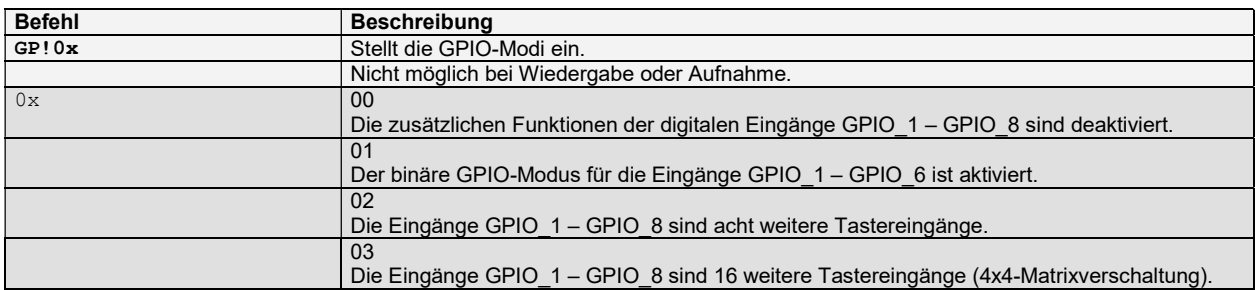

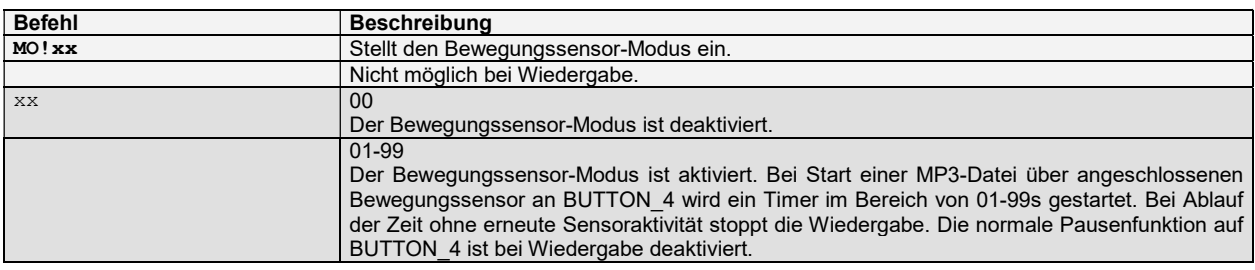

# Fallguy ULTRA 2 MP3 Modul – Standard Firmware Version 1.26 – Datenblatt – Deutsch – Seite 22 / 27

Fallguy-ULTRA-2-Standard-FIRMWARE-V126-Datasheet-D-20230307.PDF

LOETRONIC

### Liste der Befehle – Konfiguration – Externe LEDs/Relais:

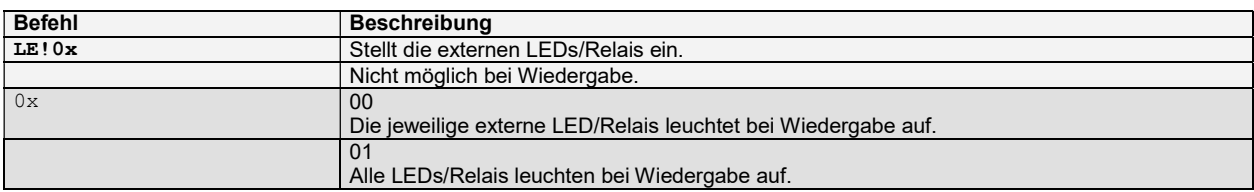

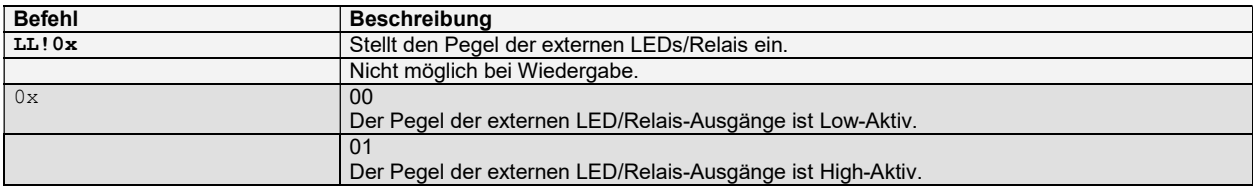

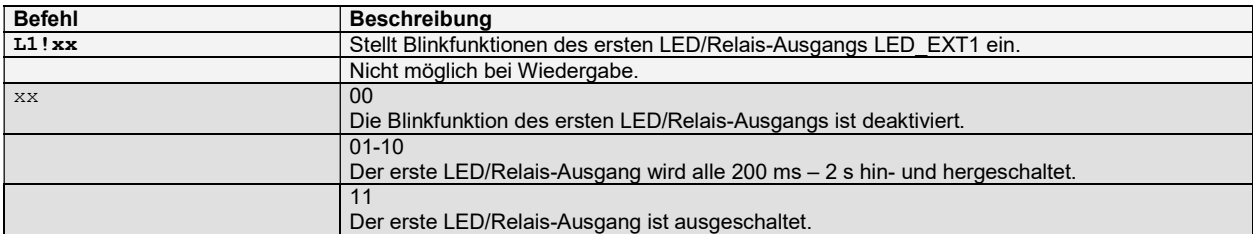

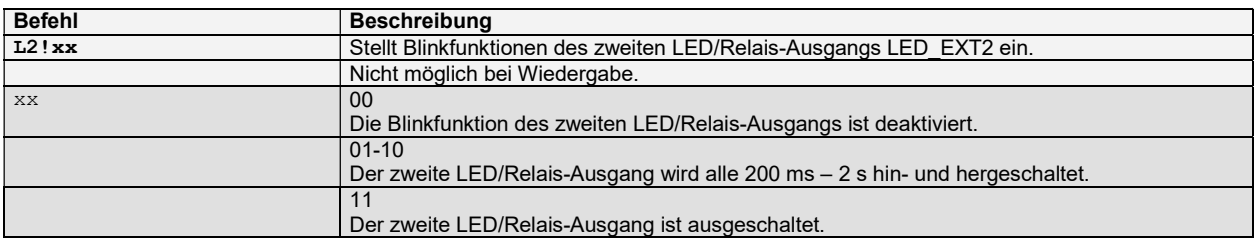

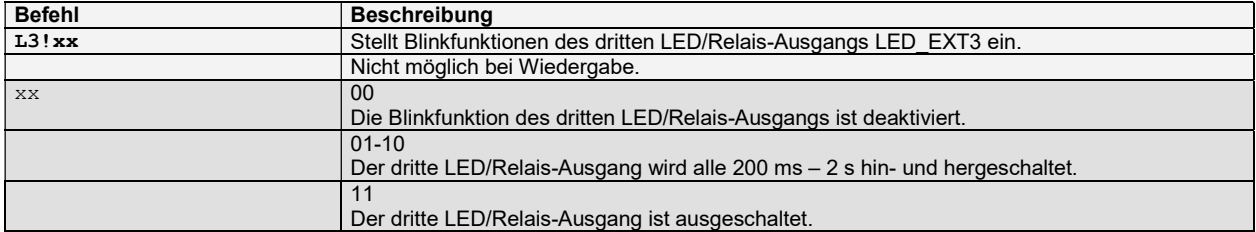

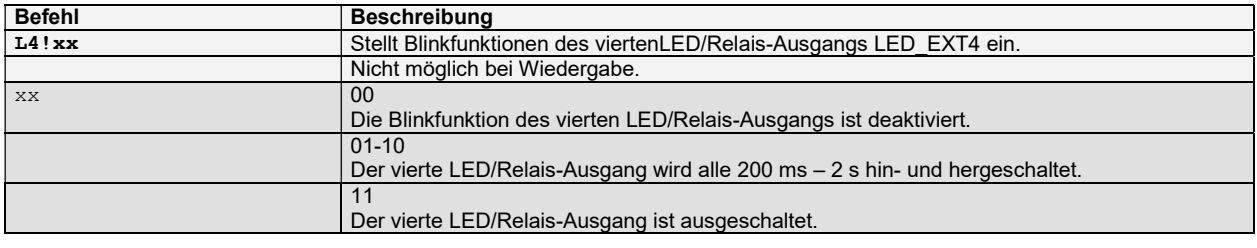

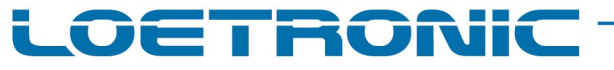

# Fallguy ULTRA 2 MP3 Modul – Standard Firmware Version 1.26 – Datenblatt – Deutsch – Seite 23 / 27

Fallguy-ULTRA-2-Standard-FIRMWARE-V126-Datasheet-D-20230307.PDF

### Liste der Befehle – Konfiguration – Externe LEDs/Relais:

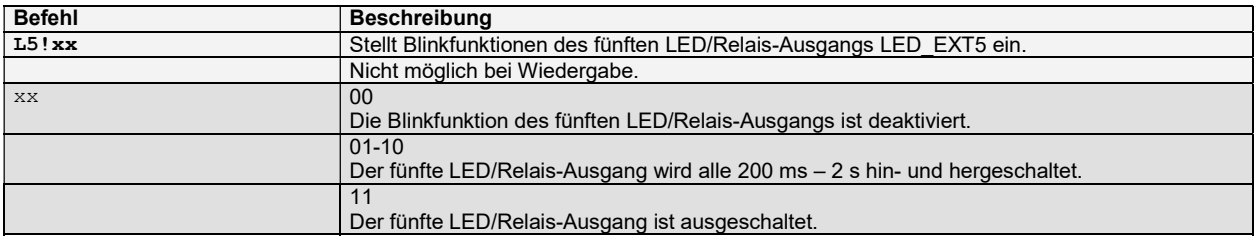

#### Fallguy ULTRA 2 MP3 Modul – Standard Firmware Version 1.26 – Datenblatt – Deutsch – Seite 24 / 27 Fallguy-ULTRA-2-Standard-FIRMWARE-V126-Datasheet-D-20230307.PDF

LOETRONIC

### Liste der Befehle – Konfiguration – Serielle Schnittstellen UART 1 / UART 2:

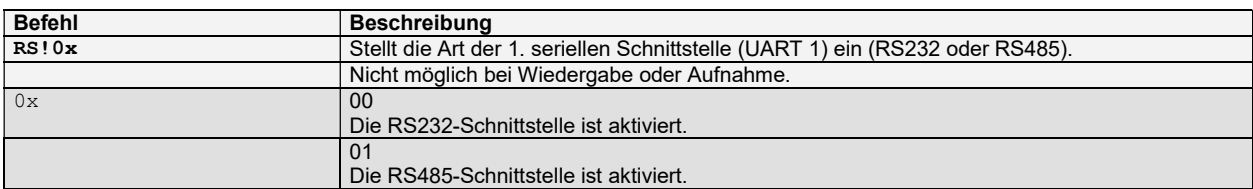

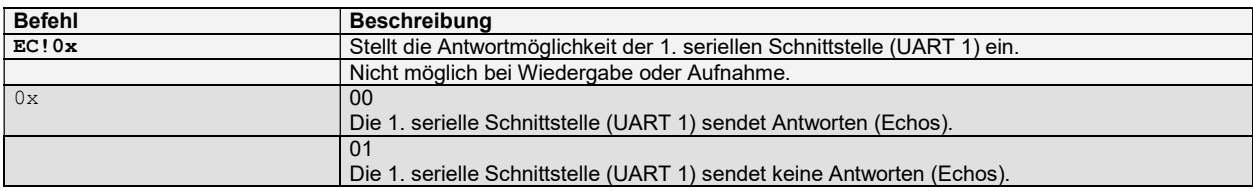

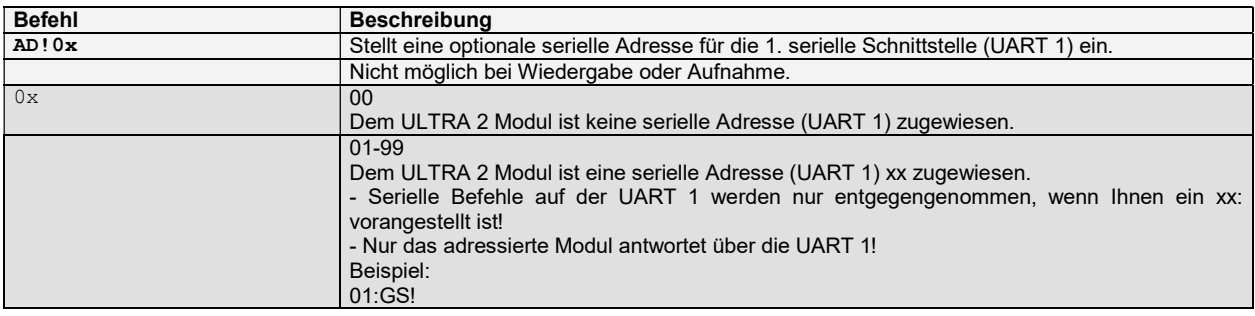

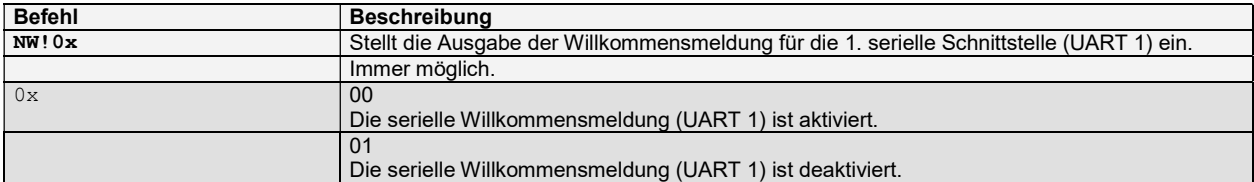

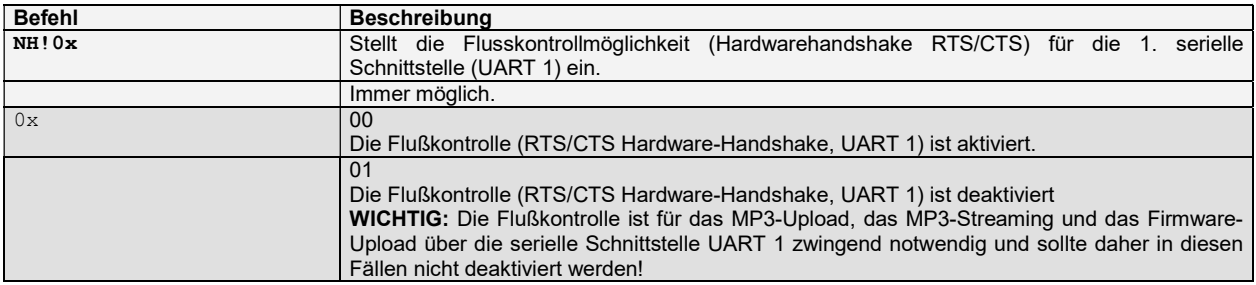

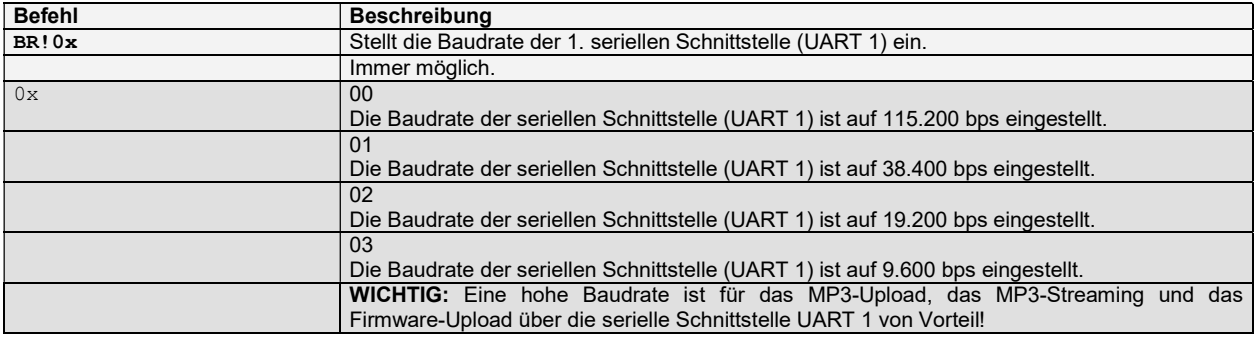

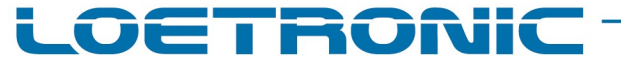

#### Fallguy ULTRA 2 MP3 Modul – Standard Firmware Version 1.26 – Datenblatt – Deutsch – Seite 25 / 27 Fallguy-ULTRA-2-Standard-FIRMWARE-V126-Datasheet-D-20230307.PDF

Liste der Befehle – Konfiguration – Serielle Schnittstellen UART 1 / UART 2:

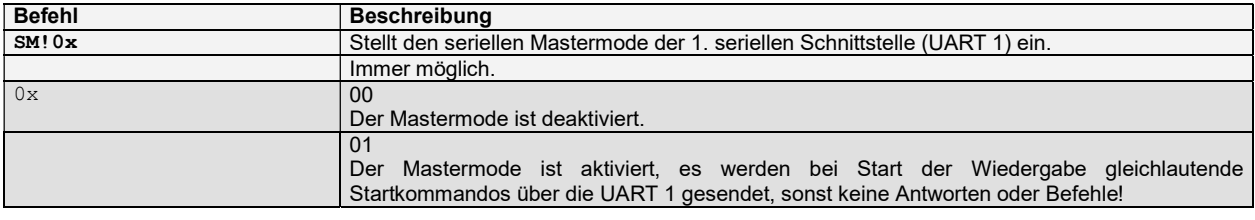

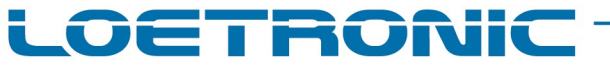

#### Fallguy ULTRA 2 MP3 Modul – Standard Firmware Version 1.26 – Datenblatt – Deutsch – Seite 26 / 27 Fallguy-ULTRA-2-Standard-FIRMWARE-V126-Datasheet-D-20230307.PDF

#### Liste der Befehle – Konfiguration – LC-Display:

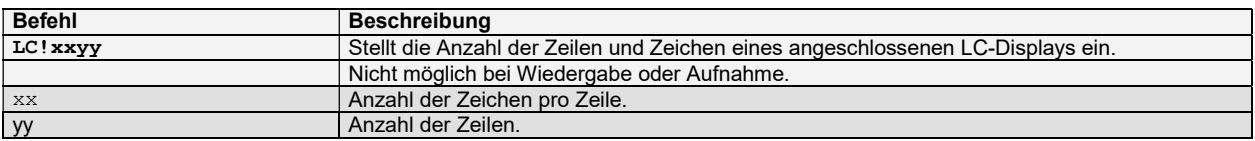

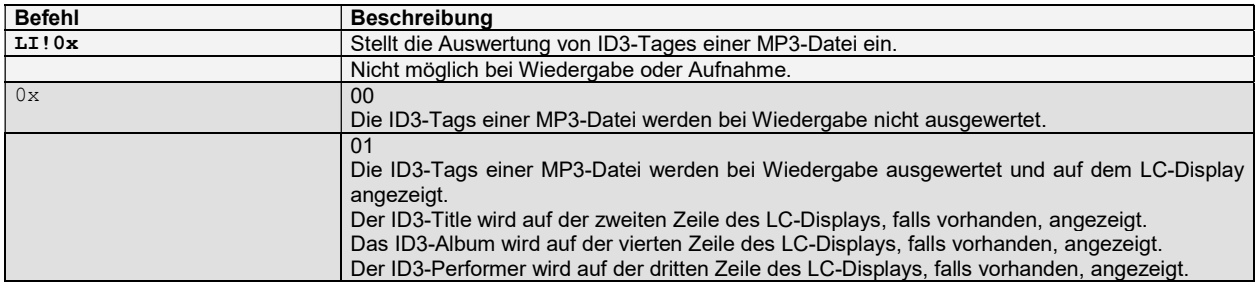

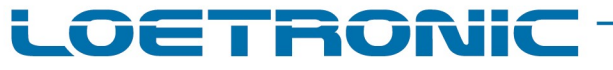

#### Fallguy ULTRA 2 MP3 Modul – Standard Firmware Version 1.26 – Datenblatt – Deutsch – Seite 27 / 27 Fallguy-ULTRA-2-Standard-FIRMWARE-V126-Datasheet-D-20230307.PDF

#### Liste der Befehle – Konfiguration – EEPROM:

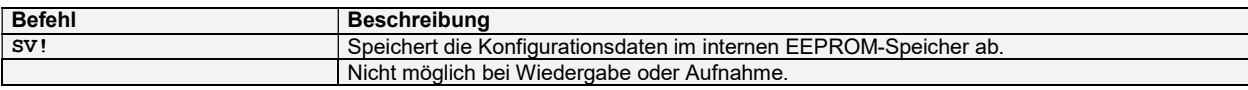

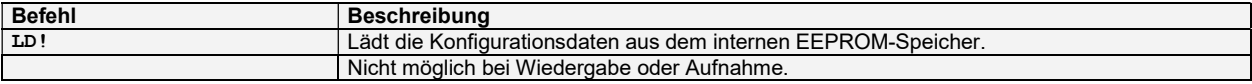

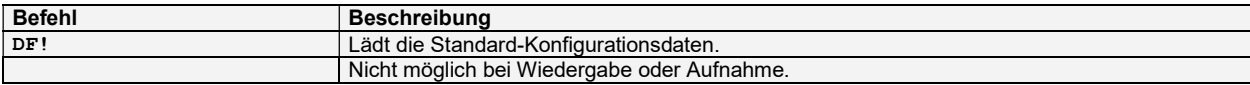

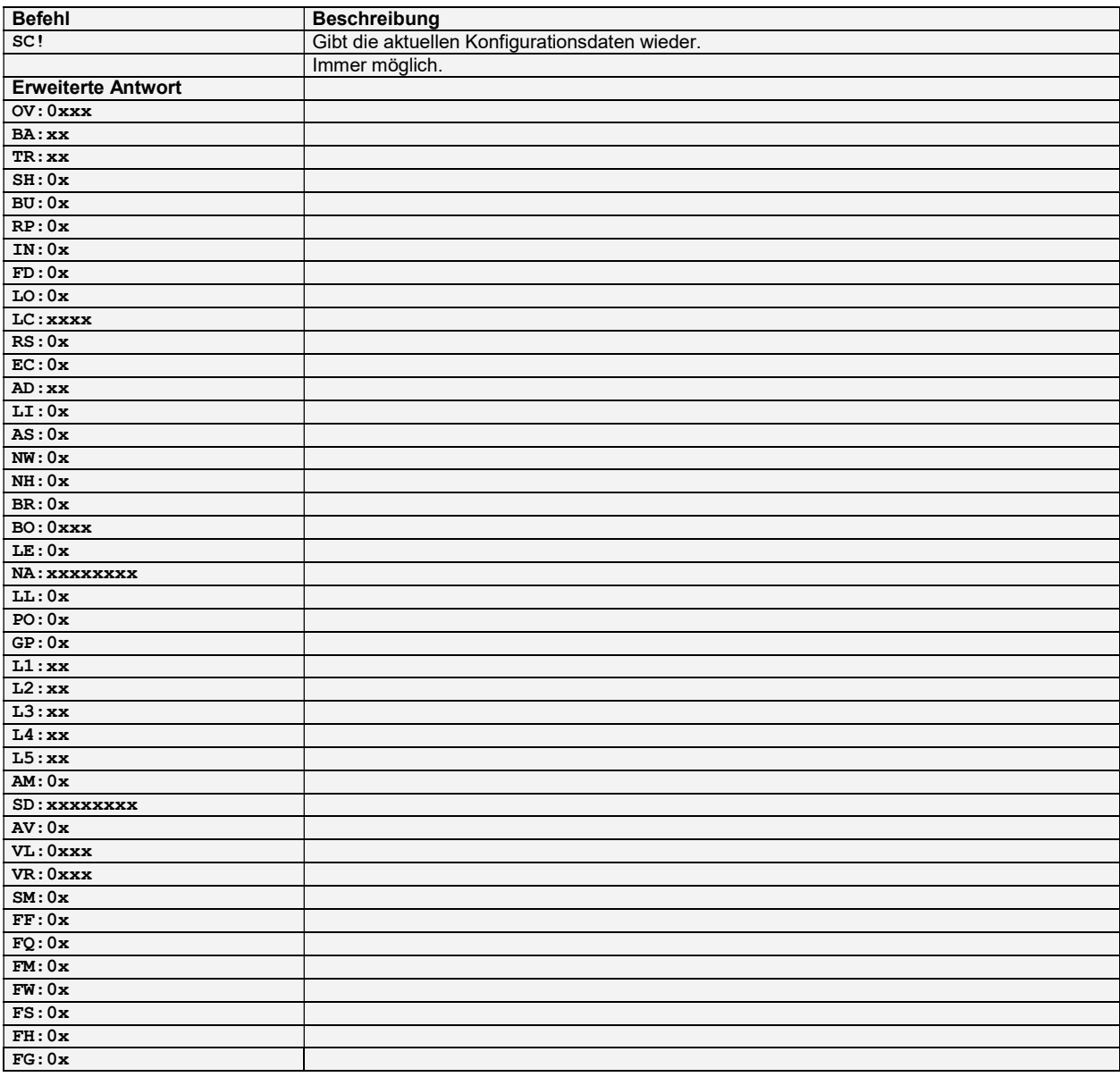